IBM InfoSphere Information Server Version 11 Release 3

# *Connectivity Guide for Accessing JDBC Data Sources*

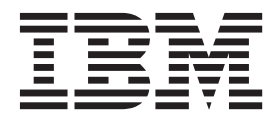

IBM InfoSphere Information Server Version 11 Release 3

# *Connectivity Guide for Accessing JDBC Data Sources*

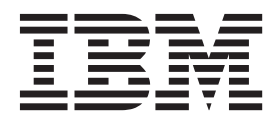

#### **Note**

Before using this information and the product that it supports, read the information in ["Notices and trademarks" on page](#page-60-0) [55.](#page-60-0)

# **Contents**

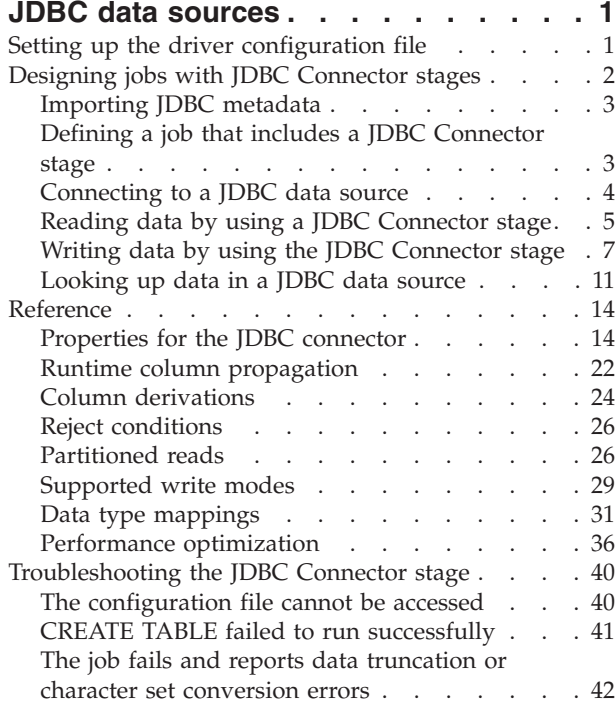

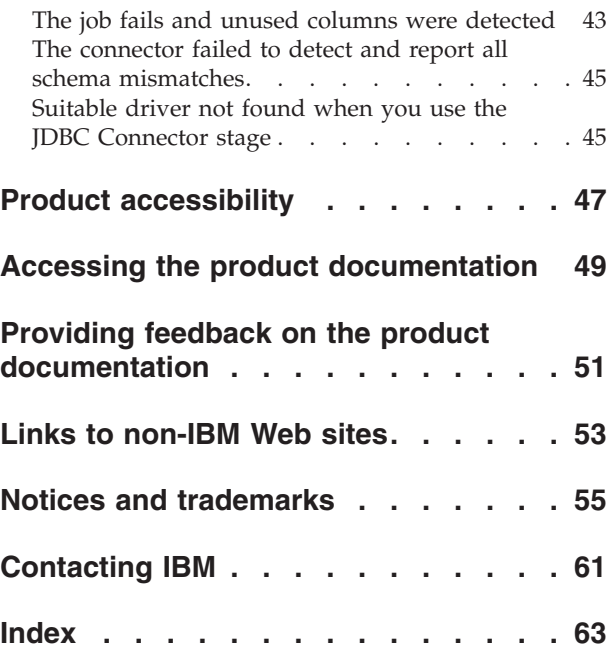

# <span id="page-6-0"></span>**JDBC data sources**

Use the JDBC connector to connect to supported JDBC data sources and perform data access and metadata import operations on them.

Use the JDBC connector to perform the following operations:

- Read data from or write data to JDBC data sources.
- v Import metadata from JDBC data sources through InfoSphere Metadata Asset Manager (IMAM).

#### **Related reference**:

["Troubleshooting the JDBC Connector stage" on page 40](#page-45-0) Several common errors are specific to the JDBC Connector stage.

# **Setting up the driver configuration file**

<span id="page-6-1"></span>Before you can use the JDBC connector, you must set up the driver configuration file. The connector uses this file to obtain information about the available JDBC drivers in your system.

#### **Procedure**

- 1. Create a driver configuration file named isjdbc.config with read permission enabled for all the users. The driver configuration file name is case sensitive.
- 2. Open a text editor and include the following two lines that specify the class path and driver Java classes:

CLASSPATH=driver\_classpath CLASS\_NAMES=driver\_class\_names

The value driver classpath is the cumulative Java class path for the JDBC drivers that you plan to utilize through the connector. The value is specified as a semicolon separated list of fully-qualified directory paths, .jar file paths and .zip file paths. For example, if the driver that you plan to use is implemented as a .jar file, include the full path to that .jar file in the driver classpath value. For more information about the class path requirements for your driver, see the driver documentation.

The value driver class names is a semicolon separated list of fully-qualified driver class names implemented by the JDBC drivers that you plan to utilize through the connector. The driver classes are the Java classes in the drivers that implement the java.sql.Driver JDBC API interface. For more information about the driver class implemented by the driver, see your JDBC driver documentation. Note that you do not need to provide this information for the drivers implemented as JAR files and based on JDBC 4.0 or later JDBC specification because in those cases the connector is able to automatically determine the driver class name from the driver JAR file.

3. Save the isjdbc.config file on the InfoSphere<sup>®</sup> Information Server engine tier host under the directory IS\_HOME/Server/DSEngine directory, where *IS\_HOME* is the InfoSphere Information Server home directory. For example, the home directory might be C:\IBM\InformationServer on a Windows system or /opt/IBM/InformationServer on a Linux or UNIX system. If the engine tier in your InfoSphere Information Server installation consists of multiple hosts, this file must be available from the same location on all the hosts. You can make this file available from the same location on all the hosts, by configuring the DSEngine directory as a shared network directory.

# <span id="page-7-0"></span>**Example**

This example shows how you can set up the driver configuration file.

Assume the following details:

- v You want to use the JDBC connector with the following two JDBC drivers: JDBC 4.0 driver, Driver A and JDBC 3.0 driver, Driver B.
- Driver A is implemented as the /opt/productA/driverA.jar file, and Driver B is implemented as the/app/productB/driverBimpl.jar file.
- v For Driver A, you determine that the name of the driver Java class is com.example.A.Driver, and for Driver B, you determine that the driver Java class name is com.example.DriverB.

To set up the driver configuration file, complete the following actions:

1. Create the isjdbc.config file and enter the following two lines: CLASSPATH=/opt/productA/driverA.jar;/app/productB/driverBimpl.jar CLASS\_NAMES=com.example.A.Driver;com.example.DriverB

**Note:** The com.example.A.Driver value can be omitted from the CLASS\_NAMES because the Driver A is a JDBC 4.0 driver, and for this driver the connector can automatically retrieve the driver class name from the driver JAR file.

2. Save the file on the InfoSphere Information Server engine tier host under the IS\_HOME/Server/DSEngine directory, where *IS\_HOME* is the InfoSphere Information Server home directory.

After making changes to the driver configuration file you do not need to restart the DataStage engine, ISF agents or WebSphere Application Server. The JDBC connector recognizes the changes that are made to this file the next time it is used to access JDBC data sources.

# **Designing jobs with JDBC Connector stages**

You can use JDBC Connector stages in your jobs to read data from the JDBC data sources or write data to JDBC data sources in the contexts of those jobs.

## **Before you begin**

[Set up the driver configuration file.](#page-6-1)

- 1. [Define a job that includes a JDBC Connector stage.](#page-8-1)
- 2. [Define a connection to a JDBC data source.](#page-9-1)
- 3. To set up the JDBC Connector stage as a source stage to read data from the JDBC data source, complete the following steps:
	- a. [Configure the JDBC Connector stage as a source.](#page-10-1)
	- b. [Set up column definitions on the output link.](#page-11-0)
- 4. To set up the JDBC Connector stage as a target stage to write data to the JDBC data source, complete the following steps:
	- a. [Set up column definitions on the input link.](#page-14-0)
	- b. [Configure the JDBC Connector stage as a target.](#page-13-0)
	- c. Optional: [Create reject links to manage input data with errors.](#page-15-0)
- 5. To set up the JDBC Connector stage to look up data in an JDBC data source, complete the following step:

a. [Configure normal lookup operations](#page-17-0) or [configure sparse lookup operations.](#page-18-0)

# <span id="page-8-0"></span>**Importing JDBC metadata**

Before you design jobs that use the JDBC connector to read, write, or look up data you can use the InfoSphere Metadata Asset Manager to import the metadata that represents tables and views in the JDBC data source. The imported metadata is then saved in the metadata repository.

## **About this task**

By using the JDBC connector, you can import metadata about the following types of assets:

- The host computer that contains the IDBC data source.
- The data source.
- Database schemas.
- v Database tables, system tables, and views. All imported tables are stored in the metadata repository as database tables.
- Database columns.

When you import JDBC metadata using the InfoSphere Metadata Asset Manager,

- v When you select **Include system objects**, the JDBC connector requests that the JDBC driver include objects that have the JDBC table type attribute set to SYSTEM TABLE. The JDBC driver and the data source determine which objects in the data source meet this criterion.
- When you specify the metadata repository host system and the database objects into which to import the metadata, if you do not specify a value for **Database name**, the connector uses the value that is between the first and second colon in the specified JDBC connection URL. To prevent the connector from importing the metadata under the automatically generated default database object, enter the **Database name** under which you want to import the metadata.

## **Procedure**

Import metadata by using InfoSphere Metadata Asset Manager. For more information about importing metadata by using InfoSphere Metadata Asset Manager, see the online product documentation in IBM Knowledge Center or the IBM® InfoSphere Information Server Guide to Managing Common Metadata.

## **Related tasks**:

["Connecting to a JDBC data source" on page 4](#page-9-0)

To access JDBC data sources, you must define a connection by using the properties in the **Connection** section on the Properties page.

### **Related reference**:

["Metadata import" on page 36](#page-41-0)

When you use IBM InfoSphere Metadata Asset Manager to import metadata, you might be able to improve performance by importing the whole schema rather than individual data objects. The import methods that are available depend on the implementation of the JDBC driver and the number of objects to import.

# **Defining a job that includes a JDBC Connector stage**

<span id="page-8-1"></span>Before you can read, write, or look up data from a JDBC data source, you must create a job that includes a JDBC Connector stage. Then, you add any additional stages that are required and create the necessary links.

## <span id="page-9-0"></span>**Procedure**

- 1. In the InfoSphere DataStage® and QualityStage® Designer client, select **File** > **New** from the menu.
- 2. In the **New** window, select the **Parallel Job** icon, and then click **OK**.
- 3. Add the JDBC Connector stage to the job:
	- a. In the palette, select the **Database** category.
	- b. Locate **JDBC Connector** in the list of available stage types.
	- c. Drag the JDBC Connector stage icon to the canvas.
	- d. Optional: Rename the JDBC Connector stage. Choose a name that indicates the role of the stage in the job.
- 4. Create the necessary links and additional stages for the job:
	- v For a job the reads data from a JDBC data source, create the next stage in the job, and then create an output link from the JDBC Connector stage to the next stage.
	- v For a job that writes data to a JDBC data source, create one or more links from other stages in the job to the JDBC Connector stage. If the JDBC Connector stage has multiple input links, you can use the Link Ordering page in the stage editor to specify their logical order. If you want to manage rejected records, add a stage to hold the rejected records, and then add a reject link from the JDBC connector to that stage. If the stage has multiple input links, it can have multiple reject links, and each reject link can be associated with an input link.
	- For a job that looks up JDBC data source, create a job that includes a Lookup stage, and then create a reference link from the JDBC Connector stage to the Lookup stage.
- 5. Save the job.

# **Connecting to a JDBC data source**

<span id="page-9-1"></span>To access JDBC data sources, you must define a connection by using the properties in the **Connection** section on the Properties page.

## **Before you begin**

- Create the isjdbc.config driver configuration file and specify information about the drivers in this file.
- Define a job that includes a JDBC Connector stage.

- 1. To open the stage editor, on the job design canvas, double-click the **JDBC Connector** stage icon.
- 2. On the Properties page, specify values for the connection properties. In the **URL** property, specify the URL string for the JDBC data source in the driver-specific format.
- 3. In the **Username** and **Password** connection properties specify the credentials of the user to authenticate and authorize for the connection. Note that some drivers support including username and password values directly in the URL connection string. For more information, see your driver documentation.
- 4. In the **Attributes** property specify any additional driver-specific connection properties for your driver. For example, if the driver supports SSL connections, provide the SSL connection properties here. Each driver specific connection property should be entered as a separate line in *property\_name=property\_value*

<span id="page-10-0"></span>format. Note that some drivers support including driver specific connection properties directly in the URL connection string. For more information, see your driver documentation.

5. Click **OK** to save the details.

### **Related tasks**:

["Setting up the driver configuration file" on page 1](#page-6-0) Before you can use the JDBC connector, you must set up the driver configuration file. The connector uses this file to obtain information about the available JDBC drivers in your system.

# **Reading data by using a JDBC Connector stage**

You can configure a JDBC Connector stage to connect to a JDBC data source and read data from it.

## **Before you begin**

- Define a job that contains a JDBC Connector stage.
- v Define a connection to a JDBC data source.

## **About this task**

The following figure shows an example of using the JDBC Connector stage to read data. In this example, the JDBC Connector stage reads data from a JDBC data source, and the Sequential File stage writes the data to a file. When you configure the JDBC Connector stage to read data, you create an output link, which is shown in the figure below transferring rows from the JDBC Connector stage to the Sequential File stage.

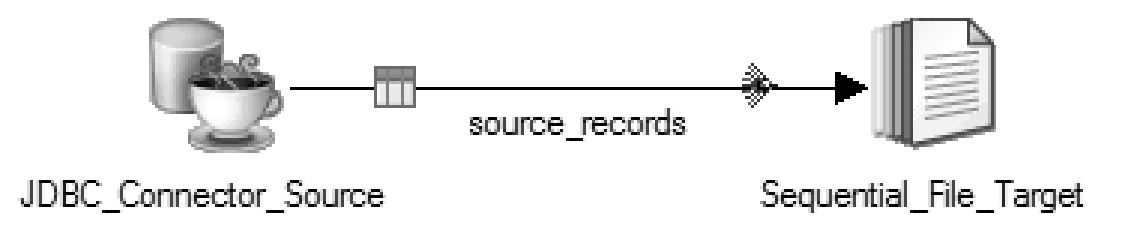

*Figure 1. Example of using the JDBC Connector stage to read data from a data source*

## <span id="page-10-1"></span>**Configuring the JDBC connector as a source**

To configure a JDBC Connector stage to read or look up rows in a JDBC table or view, you must specify the source table or view or define a complete SELECT statement.

- 1. From the job design canvas, double-click the JDBC Connector stage.
- 2. Click the **Output** tab.
- 3. Click the **Properties** tab, and, in the **Usage** section specify the settings for the read operation.
- <span id="page-11-1"></span>4. Use one of these methods to specify the source of the data:
	- v Set **Generate SQL at runtime** to **Yes**, and then enter the name of the table or view in the **Table name** property. Use the syntax *table\_name* or *owner*.*table\_name*, where *owner* is the owner of the table. If you do not specify an owner, the connector uses the schema that belongs to the user who is currently connected.
	- Set Generate SQL at runtime to No, and then specify the SELECT statement in the **Select statement** property.
	- v Set **Generate SQL at runtime** to **No**, and then enter the fully qualified file name of the file that contains the SQL statement in the **Select statement** property. Note that this file must reside on the engine host. If you enter a file name, you must also set **Read select statement from file** to **Yes**.
- 5. Click **OK**, and then save the job.

## <span id="page-11-0"></span>**Setting up column definitions on a link**

Column definitions, which you set on a link, specify the format of the data records that the connector reads from a database or writes to a database.

## **Procedure**

- 1. From the job design canvas, double-click the connector icon.
- 2. Use one of the following methods to set up the column definitions:
	- Drag a table definition from the repository view to the link on the job canvas. Then, use the arrow buttons to move the columns between the **Available columns** and **Selected columns** lists.
	- v On the **Columns** page, click **Load** and select a table definition from the metadata repository. Then, to choose which columns from the table definition apply to the link, move the columns from the **Available columns** list to the **Selected columns** list.
- 3. Configure the properties for the columns:
	- a. Right-click within the columns grid, and select **Properties** from the menu.
	- b. Select the properties to display, specify the order in which to display them, and then click **OK**.
- 4. Optional: Modify the column definitions. You can change the column names, data types, and other attributes. In addition, you can add, insert, or remove columns.
- 5. Optional: Save the new table definition in the metadata repository:
	- a. On the **Columns** page, click **Save**, and then click **OK** to display the repository view.
	- b. Navigate to an existing folder, or create a new folder in which to save the table definition.
	- c. Select the folder, and then click **Save**.

## **Configuring the JDBC connector for partitioned reads**

If the JDBC Connector stage is configured to run on multiple processing nodes, each of the processing nodes reads data from the data source concurrently with other processing nodes. The partitions of records from all the processing nodes are combined to produce the complete record data set for the output link of the stage.

### **Before you begin**

- Add the JDBC Connector stage to a parallel job.
- v If the connector is configured to look up data, ensure that the **Lookup type** property is set to **Normal**.

## <span id="page-12-0"></span>**About this task**

When a JDBC Connector stage is configured to perform partitioned reads, each of the processing nodes of the stage reads a portion of data from the data source and the records retrieved by all the processing nodes are combined to produce the result set for the output link.

## **Procedure**

- 1. On the job design canvas, double-click the JDBC Connector stage, and then click the **Stage** tab.
- 2. On the Advanced page, set **Execution mode** to **Parallel** or **Default(Parallel)**, and then click the **Output** tab.
- 3. Define the SELECT statement that the connector uses at run time:
	- v Set **Generate SQL** to **No**, and then specify the SELECT statement in the **Select statement** property or set the **Read select statement from file** to **Yes**, specify the name of the file in **Select statement** property and include the SELECT statement in that file.
- 4. Set **Enable partitioned reads** to **Yes**. Use the [[node-number]], [[node-number-base-one]] and [[node-count]] placeholders in the SELECT statement to control which portions of data are fetched on individual processing nodes.
- 5. Click **OK**, and then save the job.

## **Related reference**:

["Partitioned reads" on page 26](#page-31-0)

The JDBC Connector stage can be configured to run on multiple processing nodes and read data from the data source. In this scenario each of the processing nodes for the stage retrieves a set (partition) of records from the data source. The partitions are then combined to produce the entire result set for the output link of the stage.

# **Writing data by using the JDBC Connector stage**

You can configure a JDBC Connector stage to connect to a JDBC data source and write data to it.

## **Before you begin**

- Define a job that contains a JDBC Connector stage.
- v Define a connection to a JDBC data source.

## **About this task**

The following figure shows an example of using the JDBC connector to write data. In this example, the Sequential File stage reads data from a file and then the JDBC Connector stage writes data to the JDBC data source.

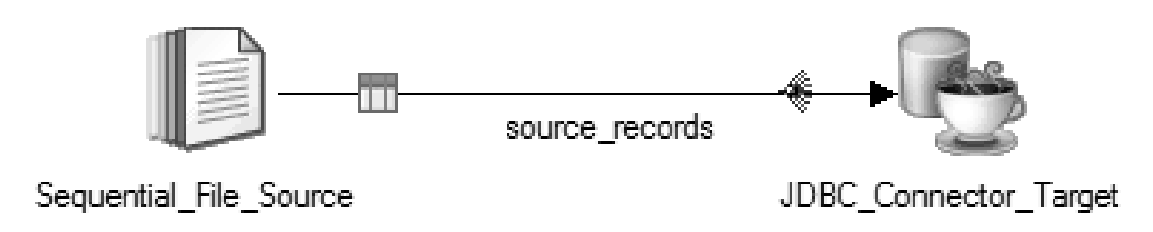

*Figure 2. Example of using the JDBC Connector stage to write data to a data source*

### **Related reference**:

["Supported write modes" on page 29](#page-34-0)

When you configure the JDBC connector as a target, you can use the **Write mode** property to specify the mode to use to write rows to the JDBC data source.

## <span id="page-13-0"></span>**Configuring the JDBC connector as a target**

To configure a JDBC Connector stage to write rows to a JDBC table, you must specify the target table or view or define the SQL statements.

- 1. On the job design canvas, double-click the JDBC Connector stage icon.
- 2. Select the input link to edit.
- 3. Specify how the JDBC Connector stage writes data to a JDBC table. The following table shows the ways that you can configure the connector to write data.

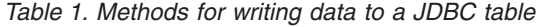

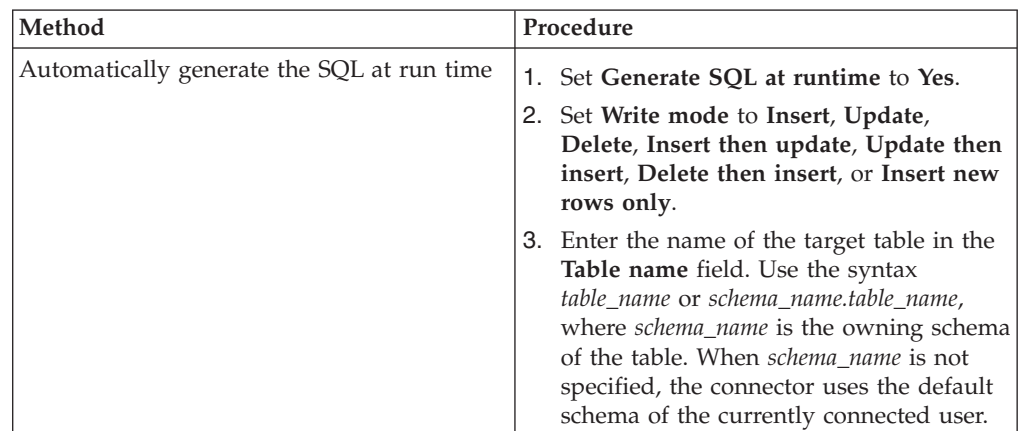

<span id="page-14-1"></span>

| Method                             | Procedure                                                                                                    |
|------------------------------------|----------------------------------------------------------------------------------------------------|
| Enter the SQL manually             | 1. Set Generate SQL at runtime to No.<br>2. Set Write mode to Insert, Update,                                                                                  |
|                                    | Delete, Insert then update, Update then<br>insert, Delete then insert, Insert new<br>rows only or Custom.                                                      |
|                                    | 3. Enter SQL statements in the fields that<br>correspond to the write mode that you<br>selected.                                                               |
| Read the SQL statement from a file | 1. Set Generate SQL at runtime to No.                                                                                                    |
|                                    | 2. Set Write mode to Insert, Update,<br>Delete, Insert then update, Update then<br>insert, Delete then insert, Insert new<br>rows only or Custom.              |
|                                    | 3. Enter the fully qualified names of the file<br>that contain the SQL statements in the<br>fields that correspond to the write mode<br>that you selected.     |
|                                    | 4. Set Read insert statement from file,<br>Read update statement from file, Read<br>delete statement from file, or Read<br>custom statements from file to Yes. |

*Table 1. Methods for writing data to a JDBC table (continued)*

4. Click **OK**, and then save the job.

## <span id="page-14-0"></span>**Setting up column definitions on a link**

Column definitions, which you set on a link, specify the format of the data records that the connector reads from a database or writes to a database.

- 1. From the job design canvas, double-click the connector icon.
- 2. Use one of the following methods to set up the column definitions:
	- Drag a table definition from the repository view to the link on the job canvas. Then, use the arrow buttons to move the columns between the **Available columns** and **Selected columns** lists.
	- v On the **Columns** page, click **Load** and select a table definition from the metadata repository. Then, to choose which columns from the table definition apply to the link, move the columns from the **Available columns** list to the **Selected columns** list.
- 3. Configure the properties for the columns:
	- a. Right-click within the columns grid, and select **Properties** from the menu.
	- b. Select the properties to display, specify the order in which to display them, and then click **OK**.
- 4. Optional: Modify the column definitions. You can change the column names, data types, and other attributes. In addition, you can add, insert, or remove columns.
- 5. Optional: Save the new table definition in the metadata repository:
	- a. On the **Columns** page, click **Save**, and then click **OK** to display the repository view.
	- b. Navigate to an existing folder, or create a new folder in which to save the table definition.

<span id="page-15-0"></span>c. Select the folder, and then click **Save**.

## <span id="page-15-1"></span>**Rejecting records that contain errors**

When a JDBC Connector stage includes a reject link, records that meet specified criteria are automatically routed to the target stage on the reject link. Processing continues for the remaining records.

## **About this task**

When you configure a reject link, you select one or more conditions that control when to reject a record and send it to the target stage that receives the rejected records. You can also choose to include the associated JDBC error code and error message with the rejected record. If you do not define a reject link or if you define a reject link but a failed record does not match any of the specified reject conditions, the connector reports an error and stops the job.

After you run the job, you can evaluate the rejected records and adjust the job and the data accordingly.

- 1. On the job design canvas, add and configure a target stage to receive the rejected records.
- 2. Right-click the **JDBC Connector** stage icon and drag to create a link from the JDBC connector to it.
- 3. If the link is the first link for the JDBC Connector stage, right-click the link and choose **Convert to reject**. If the JDBC Connector stage already has an input link, the new link automatically displays as a reject link.
- 4. Double-click the connector to open the stage editor.
- 5. On the Output page, select the link to the target stage for rejected records from the **Output name (downstream stage)** list.
- 6. Click the **Reject** tab.
- 7. From the **Reject rows based on selected conditions** list, select the conditions under which you want the records from the input link to be sent to the reject link.
- 8. Use one of the methods in the following table to specify when to stop a job because of too many rejected rows.

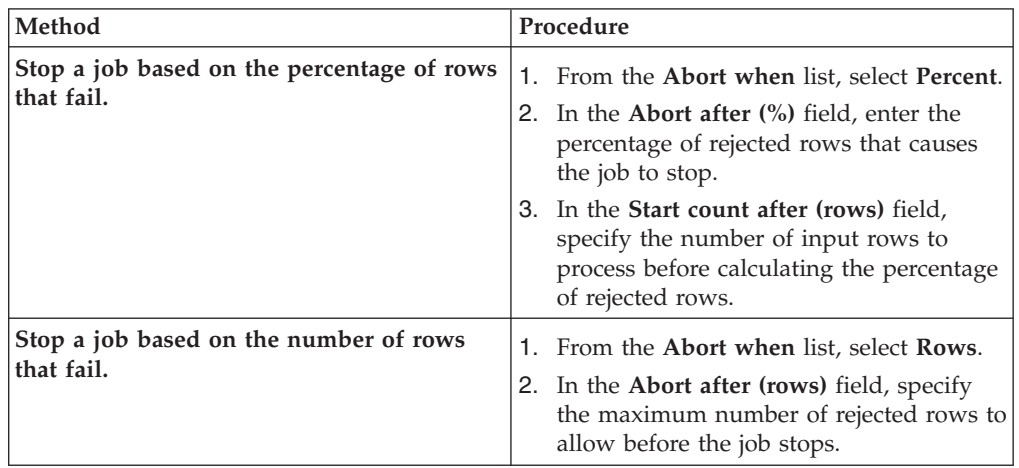

<span id="page-16-0"></span>9. Optional: From the **Add to reject row** list, select **ERRORCODE**, **ERRORTEXT**, or both. The **ERRORCODE** and **ERRORTEXT** fields in each rejected record are set to the values that depend on the reject condition under which the record was rejected:

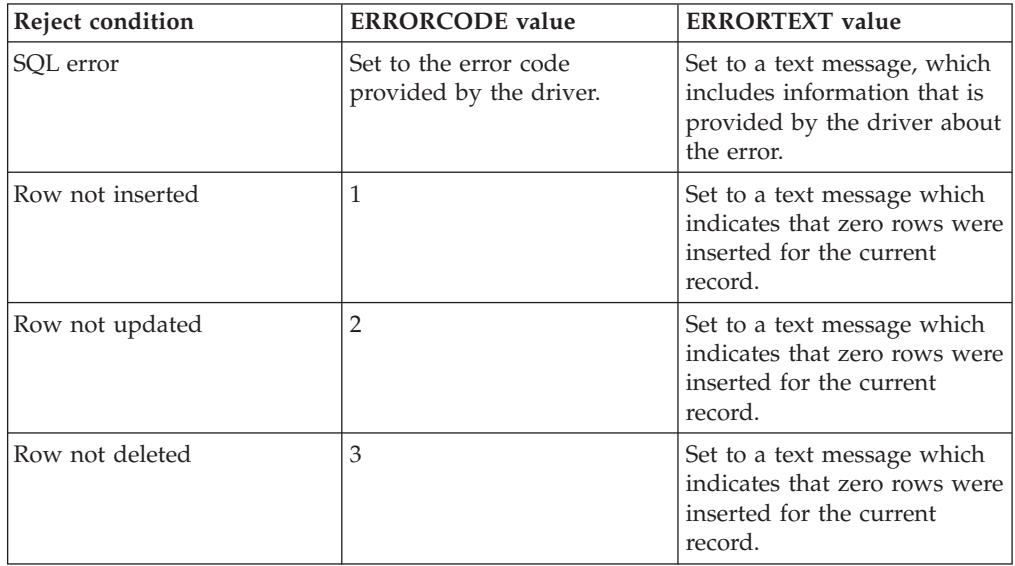

10. Click **OK**, and then save the job.

## **Related reference**:

["Reject conditions" on page 26](#page-31-0)

When you use the JDBC connector to write data to a JDBC data source, you can add a reject link to the JDBC Connector stage and send rejected records to the stage attached to the other end of the link. Reject conditions determine when a record is rejected.

["Supported write modes" on page 29](#page-34-0)

When you configure the JDBC connector as a target, you can use the **Write mode** property to specify the mode to use to write rows to the JDBC data source.

# **Looking up data in a JDBC data source**

You can configure the connector to complete a normal lookup or a sparse lookup on a JDBC data source.

### **Before you begin**

- v Define a job that contains the JDBC Connector stage.
- v Define a connection to a JDBC data source.

## **About this task**

In the following figure, a Lookup stage extracts data from a JDBC data source based on the input parameter values that the Lookup stage provides. Although the reference link appears to go from the JDBC Connector stage to the Lookup stage, the link transfers data both to and from the JDBC Connector stage. Input parameters are transferred from the input link on the Lookup stage to the reference link, and output values that the JDBC Connector stage provides are transferred from the JDBC Connector stage to the Lookup stage. The output values are routed to the columns on the output link of the Lookup stage according to the column mappings that are defined for the Lookup stage.

*Figure 3. Example of using the JDBC Connector stage with a Lookup stage.*

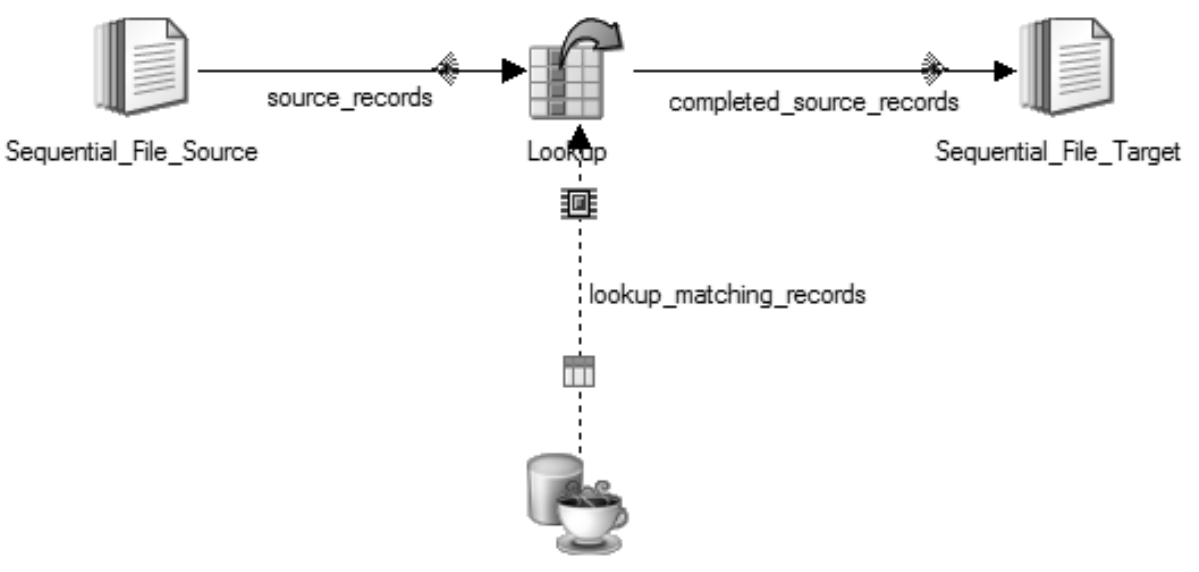

<span id="page-17-0"></span>JDBC Connector Lookup Source

## **Configuring normal lookup operations**

You can configure a JDBC Connector stage to retrieve a set of records from a JDBC data source and provide them to a Lookup stage in the same job, which then performs a normal (in-memory) lookup operation on those records.

## **Before you begin**

- v To specify the format of the records that the JDBC Connector stage reads from a JDBC data source, set up column definitions on a link.
- v Configure the JDBC Connector stage as a source for the reference data.

## **About this task**

In a normal lookup, the connector runs the specified SELECT statement only one time; therefore, the SELECT statement cannot include any input parameters. The Lookup stage searches the result set data that is provided by the connector and looks for matches for the parameter sets that arrive in the form of records on the input link to the Lookup stage. A normal lookup is also known as an in-memory lookup because the lookup is performed on the cached data in memory.

Typically you use a normal lookup when the target table is small enough that all of the rows in the table can fit in memory.

- 1. Add a Lookup stage to the job design canvas, and then create a reference link from the JDBC Connector stage to the Lookup stage.
- 2. Double-click the JDBC Connector stage.
- 3. From the **Lookup type** list, select **Normal**.
- 4. To save the changes, click **OK**.
- 5. Double-click the Lookup stage.
- 6. To specify the key columns, drag the required columns from the input link to the reference link. The columns from the input link contain values that are used as input values for the lookup operation.
- 7. Map the input link and reference link columns to the output link columns and specify conditions for a lookup failure:
	- a. Drag or copy the columns from the input link and reference link to your output link.
	- b. To define conditions for a lookup failure, click the **Constraints** icon in the menu.
	- c. In the **Lookup Failure** column, select a value, and then click **OK**. If you select **Reject**, you must have a reject link from the Lookup stage and a target stage in your job configuration to capture the rejected records.
	- d. Click **OK**.
- 8. Save, compile, and run the job.

## **Related tasks**:

["Setting up column definitions on a link" on page 9](#page-14-1)

Column definitions, which you set on a link, specify the format of the data records that the connector reads from a database or writes to a database.

["Configuring the JDBC connector as a source" on page 5](#page-10-0)

To configure a JDBC Connector stage to read or look up rows in a JDBC table or view, you must specify the source table or view or define a complete SELECT statement.

## **Configuring sparse lookup operations**

<span id="page-18-0"></span>You can configure a JDBC Connector stage to perform sparse (direct) lookup operation on a JDBC data source.

## **Before you begin**

- v To specify the format of the records that the JDBC Connector stage reads from a JDBC data source, set up column definitions on a link.
- Configure the JDBC Connector stage as a source for the reference data.

## **About this task**

In a sparse lookup, the connector runs the specified SELECT statement one time for each parameter set that arrives in the form of a record on the input link to the Lookup stage. The specified input parameters in the statement must have corresponding columns defined on the reference link. Each input record includes a set of parameter values that are represented by key columns. The JDBC Connector stage sets the parameter values on the bind variables in the SELECT statement, and then the JDBC Connector stage runs the statement. The result of the lookup is routed as one or more records through the reference link from the JDBC Connector stage back to the Lookup stage and from the Lookup stage to the output link of the Lookup stage. A sparse lookup is also known as a direct lookup because the lookup is performed directly on the data source.

Typically, you use a sparse lookup when the target table is too large to fit in memory.

## <span id="page-19-0"></span>**Procedure**

- 1. Add a Lookup stage to the job design canvas, and then create a reference link from the JDBC Connector stage to the Lookup stage.
- 2. Double-click the JDBC Connector stage.
- 3. From the **Lookup type** list, select **Sparse**.
- 4. Specify the key columns:
	- a. If you set **Generate SQL** to **Yes** when you configured the connector as a source, specify the table name, and then specify the key columns on the Columns page.
	- b. If you set **Generate SQL** to **No** when you configured the connector as a source, specify a value for the **Select statement** property. In the select part of the SELECT statement, list the columns to return to the Lookup stage. Ensure that the columns in the select list have the matching columns on the reference link. Each parameter in the WHERE clause of the statement must have the word *ORCHESTRATE* and a period added to the beginning of the column name. *ORCHESTRATE* can be all uppercase or all lowercase letters, such as ORCHESTRATE.Field001. The following SELECT statement is an example of the correct syntax of the WHERE clause: select Field002,Field003 from MY\_TABLE where Field001 = ORCHESTRATE.Field001. The column names that follow the word *ORCHESTRATE* must have the matching key columns on the reference link.
- 5. To save the changes, click **OK**.
- 6. Double-click the Lookup stage.
- 7. Map the input link and reference link columns to the output link columns and specify conditions for a lookup failure:
	- a. Drag or copy the columns from the input link and reference link to your output link.
	- b. To define conditions for a lookup failure, click the **Constraints** icon in the menu.
	- c. In the **Lookup Failure** column, select a value, and then click **OK**. If you select **Reject**, you must have a reject link from the Lookup stage and a target stage in your job configuration to capture the rejected records.
	- d. Click **OK**.
- 8. Save, compile, and run the job.

#### **Related tasks**:

["Setting up column definitions on a link" on page 6](#page-11-1) Column definitions, which you set on a link, specify the format of the data records that the connector reads from a database or writes to a database.

["Configuring the JDBC connector as a source" on page 5](#page-10-0) To configure a JDBC Connector stage to read or look up rows in a JDBC table or view, you must specify the source table or view or define a complete SELECT statement.

# **Reference**

The following sections cover in more detail specific functional features and usage scenarios of the JDBC connector.

# **Properties for the JDBC connector**

Use these options to manage how the connector reads and writes data.

## <span id="page-20-0"></span>**Enable quoted identifiers property**

To configure the connector to enclose in quotation marks the object names in the generated SQL statements, set the **Enable quoted identifiers** property to **Yes**.

## **Usage**

When the connector is configured to automatically generate SQL statements, it can be configured to enclose the column, schema, and table object names in the statements with the quotation marks that are supported by the driver. Enclosing the object names in quotation marks in the statements might be required to preserve the case or to allow the use of spaces or special characters in names.

The connector queries the driver to determine the quotation mark that is used by the data source. If the connector fails to obtain this information, it uses a double quote as the quotation mark by default.

## **Example**

Assume that the data source is using a double quote as the quotation mark and that it automatically changes the object names in statements to uppercase when they are not explicitly enclosed in double quotation mark . The following table shows examples of the SELECT statement that is generated for combinations of column names, and table names and **Enable quoted identifiers** property values.

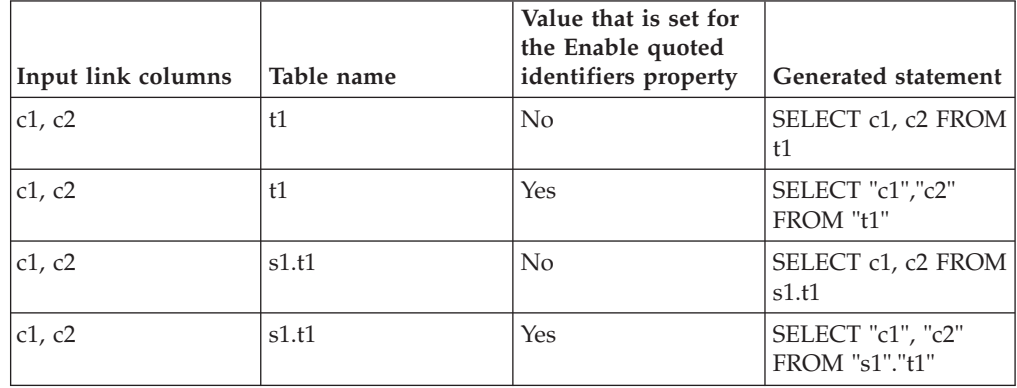

### **Related reference**:

["Column derivations" on page 24](#page-29-0)

When the connector uses a SELECT statement to read rows from the data source, the connector must map the column names that are returned by the SELECT statement to the columns that are defined on the output link.

## **Properties for transaction management**

Use the **Isolation level** property to specify the isolation level for the transactions on the connection that the connector establishes to the data source.

## **Usage**

The default value for this property is **Default**. When this value is selected, the connector does not set any isolation level for the transactions and the default isolation level for the driver is used. For more information about the isolation levels that your driver supports and how it maps them to the isolation levels supported by the backend data source, see the product documentation of your driver.

If a value other than **Default** is selected for **Isolation level** property and the connector fails to set the specified isolation level, the connector stops the job and logs an error message. The error message includes the error information from the driver. If the connector sets a particular isolation level but determines that the driver automatically changed the isolation level, the connector stops the job and logs an error message.

If the driver does not support isolation levels, the **Isolation level** property must be set to **Default**.

The connector also supports enabling **Auto-commit mode** for the connection. When this mode is selected, operations that are performed by the connector on the connection to the data source are committed automatically after they complete.

## **Record ordering property**

Use the **Record ordering** property to specify the processing order of records from multiple input links.

### **Usage**

You can set the **Record ordering** property to the values that are listed in the following table.

| Value        | Description                                                                                                    |
|--------------|----------------------------------------------------------------------------------------------------|
| All records  | All records from the first link are processed,<br>then all records from the second link are<br>processed, and so on.                                                           |
| First record | One record from each link is processed until<br>all records from all links are processed.                                                                                      |
| Ordered      | Records are selected from the input links<br>based on the order that you specify for the<br>Key column, Column name, Sort order,<br>Null order, and Case sensitive properties. |

*Table 2. Values of the* **Record ordering** *property*

## **Example**

This example describes how changes in **Record ordering** property values affect the order in which the records are processed by the stage.

Assume that the JDBC Connector stage has three input links, Link1, Link2 and Link3. Each of the links has two columns defined for it: C1 of VarChar(20) type and C2 of Date type.

Records arrive on these links in the order that is shown in the following table:

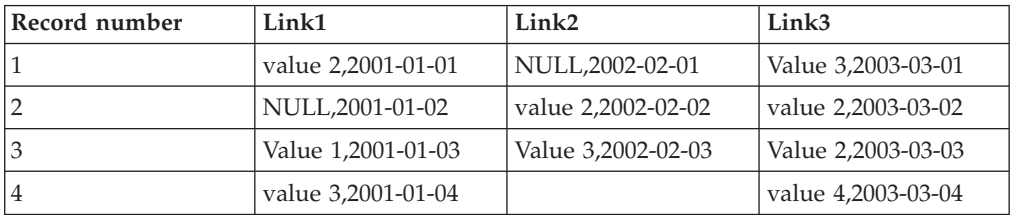

Assume the following settings:

- v **Record ordering** is set to **Ordered**.
- Column C1 is used as the key column for sorting.
- v **Sort order** is set to **Ascending**.
- v **Null order** is set to **Before**.
- v **Case sensitive** is set to **No**.

In this scenario, the connector sorts the records across the input links based on the sorting options that are specified and the records are processed in the order that is shown in the following table:

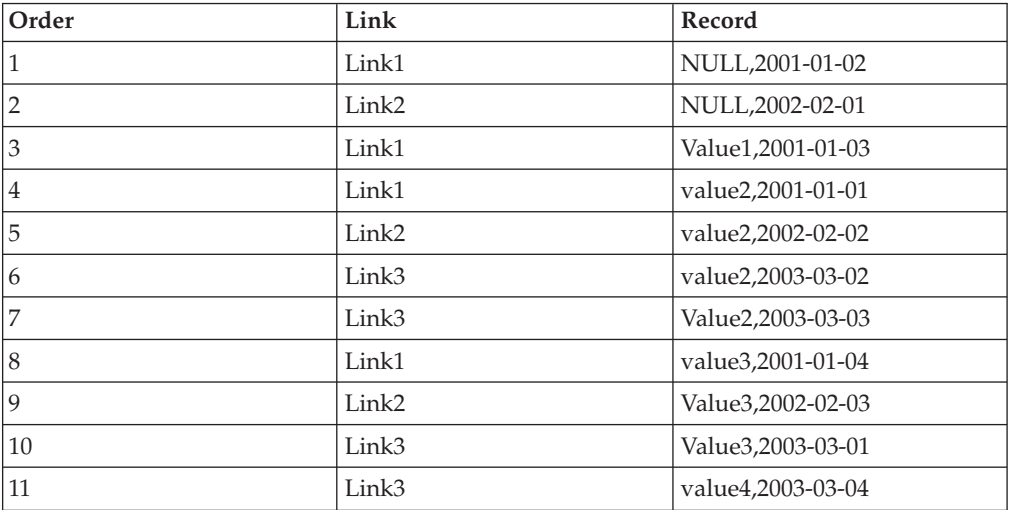

## **Table actions property**

Use the **Table action** property to configure the connector to complete create, replace, and truncate actions on a table at run time. These actions are completed before any data is written to the table.

## **Usage**

You can set the **Table action** property to the values that are listed in the following table.

*Table 3. Values of the* **Table action** *property*

| Value  | Description                                                         |
|--------|---------------------------------------------------------------------|
| Append | No action is completed on the table. This<br>option is the default. |

| Value    | Description                                                                                                    |
|----------|----------------------------------------------------------------------------------------------------|
| Create   | Create a table at run time.                                                                                                    |
|          | Use one of these methods to specify the<br><b>CREATE TABLE statement:</b>                                                                                                    |
|          | • Set Generate create table statement at<br>runtime to Yes and enter the name of the<br>table to create in the Table name property.<br>In this case, the connector automatically<br>generates the CREATE TABLE statement<br>from the column definitions on the input<br>link. The column names in the new table<br>match the column names on the link. The<br>data types of columns in the new table are<br>generated from the column definitions on<br>the link. |
|          | • Set Generate create table statement at<br>runtime to No, and enter the CREATE<br>TABLE statement in the Create table<br>statement property.                                                                                                    |
| Replace  | Replace a table at run time.                                                                                                    |
|          | Use one of these methods to specify the<br><b>DROP TABLE statement:</b>                                                                                                    |
|          | • Set Generate drop table statement at<br>runtime to Yes, and enter the name of the<br>table to drop in the Table name property.                                                                                                    |
|          | • Set Generate drop table statement at<br>runtime to No, and enter the DROP<br>TABLE statement in the Drop table<br>statement property.                                                                                                    |
|          | Use one of these methods to specify the<br><b>CREATE TABLE statement:</b>                                                                                                    |
|          | • Set Generate create table statement at<br>runtime to Yes, and enter the name of the<br>table to create in the Table name property.                                                                                                    |
|          | • Set Generate create table statement at<br>runtime to No, and enter the CREATE<br>TABLE statement in the Create table<br>statement property.                                                                                                    |
| Truncate | Truncate a table at run time.                                                                                                    |
|          | Use one of these methods to specify the<br>TRUNCATE TABLE statement:                                                                                                    |
|          | • Set Generate truncate table statement at<br>runtime to Yes, and enter the name of the<br>table to truncate in the <b>Table name</b><br>property.                                                                                                    |
|          | • Set Generate truncate table statement at<br>runtime to No, and enter the TRUNCATE<br>TABLE statement in the Truncate table<br>statement property.                                                                                                    |

*Table 3. Values of the* **Table action** *property (continued)*

To configure the job to fail when the statement that is specified by the table action fails, you can set the appropriate property to **Yes**:

- v **Stop the job when create table statement fails**
- v **Stop the job when drop table statement fails**
- v **Stop the job when truncate table statement fails**

Otherwise, when the statement fails, the connector logs a warning message, and the job continues.

## **Report schema mismatch property**

Use the **Report schema mismatch** property to compare the column definitions on the link with the column definitions in the data source.

## **Usage**

Set the **Report schema mismatch** property to **Yes** to compare the column definitions on the link with the column definitions in the data source. The connector logs messages for any data type discrepancies that it detects.

Depending on the driver and the usage scenario, the connector might not be able to detect all discrepancies. The connector performs the schema mismatch reporting on a best-effort basis. Irrespective of the schema mismatch reporting, the connector logs an error message if it detects a data type conversion or data truncation error.

When the connector is configured to write input link records to the data source, the **Report schema mismatch** property is enabled for the input links only if the connector is configured to generate SQL statements automatically. If you specify the SQL statements manually, the connector does not attempt to perform early detection of schema discrepancies and the **Report schema mismatch** property is disabled.

## **Drop unmatched fields property**

Use the **Drop unmatched fields** property to specify how to handle unused columns on the input link.

### **Usage**

When you create a job that writes data from the input link to the data source, you can use the **Drop unmatched fields** property to control how to handle any unused columns (fields) on the input link. Unused columns on the input link are the columns that the connector did not pair with any parameter in the target SQL statement

You can set the **Drop unmatched fields** property to the values that are listed in the following table.

| Value | Description                                                                                                    |
|-------|----------------------------------------------------------------------------------------------------|
| Yes   | The connector drops any unused columns<br>on the input link. For each dropped column,<br>the connector writes an informational<br>message in the job log to indicate that the<br>column and its associated values are<br>ignored. |

*Table 4. Values of the* **Drop unmatched fields** *property*

*Table 4. Values of the* **Drop unmatched fields** *property (continued)*

| Value | <b>Description</b>                                                                                                    |
|-------|----------------------------------------------------------------------------------------------------|
| No    | When the connector encounters an unused<br>column on the input link, the connector logs<br>an error message and stops the job. |

You can use the **Enable quoted identifiers** property to specify whether the name matching between the input link columns and target SQL statement parameters or table columns is case sensitive.

## **Related reference**:

["Enable quoted identifiers property" on page 15](#page-20-0) To configure the connector to enclose in quotation marks the object names in the generated SQL statements, set the **Enable quoted identifiers** property to **Yes**.

## **Character set for non-Unicode columns property**

You can use the character set properties to specify the character set that is used for non-Unicode columns on the links attached to the stage.

## **Usage**

Use the **Character set for non-Unicode columns** property to select the character set that is used for values in Char, VarChar and LongVarChar link columns for which the **Extended** property is not set to Unicode.

If you set the property to **Default**, the character set of the engine host system locale is used.

If you set the property to **Custom**, you must provide the character set name to be used. Set the **Character set name** property to the name of the character set encoding for the values of Char, VarChar and LongVarChar link columns for which the **Extended** property is not set to Unicode.

Click the **Select** button in this property to obtain the list of all the available character sets.

## **Run before and after SQL statements property**

Use the **Run before and after SQL statements** property to configure the connector to run semicolon-separated SQL statements before or after processing data. You can configure the connector to run SQL statements before or after processing any data in a job or to run SQL statements once before or after processing the data on each node.

## **Usage**

Running SQL statements before or after processing data is useful when you need to perform operations that prepare data source objects for data access. For example, you might use an SQL statement to create a target table and add an index to it. The SQL statements that you specify are performed once for the whole job, before any data is processed.

After the connector runs the statements that are specified in the **Before SQL statement** property or **After SQL statement** property, the connector explicitly commits the current transaction. For example, if you specify a DML statement, such as INSERT, UPDATE, or DELETE in the **Before SQL statement** property, the results of the DML statement are visible to individual nodes.

To run SQL statements on each node that the connector is configured to run on, use the **Before SQL (node) statement** property or the **After SQL (node) statement** property. The connector runs the specified SQL statements once before any data is processed on each node or once after any data is processed on each node. Then, the connector explicitly commits the current transaction.

When you specify the statement to run before or after processing, enter the SQL statements, or enter the fully qualified path to the file that contains the SQL statement. Do not include input bind variables or output bind variables in the SQL statement. If the statement contains these types of variables, the connector logs an error message, and the operation stops. If you specify a file name, the file must reside on the engine tier host, and you must set the **Read Before SQL statement from file**, **Read Before SQL (node) statement from file**, **Read After SQL (node) statement from file** or **Read After SQL statement from file** property to **Yes**.

When the connector runs a set of statements that are specified in any of the **Before SQL statement**, **Before SQL (node) statement**, **After SQL (node) statement**, or **After SQL statement** properties, it reports an error and stops the job if any of the statements in the set fail. You can configure the connector to report a warning message and continue processing the remaining statements in the set. To configure the connector to report a warning message, set the **Stop the job when Before SQL statement fails**, **Stop the job when Before SQL (node) statement fails**, **Stop the job when After SQL (node) statement fails**, or **Stop the job when After SQL statement fails** property to **No**.

When the connector is used to write records to the database and is configured to perform a table action on the target table before writing data, you can use the **Perform table action first** property to control what is performed first, the Before SQL statement or the table action statements.

### **Run begin and end SQL statements property**

Use the **Run begin and end SQL statements** property to run SQL statements in each transaction, immediately after the transaction starts and immediately before the transaction ends successfully.

#### **Usage**

Statements that are specified in the **Begin SQL statement** property are run every time that the connector starts a transaction and before any records are processed in that transaction.

Statements that are specified in the **End SQL statement** property are run after all the records are processed in a transaction and immediately before the transaction ends successfully.

Informational messages are written to the job log at the end of the job to indicate the number of times **Begin SQL statement** and **End SQL statement** were completed on individual processing nodes for the stage.

In the JDBC connector, transactions are used to group records on the links of the stage so that they can be processed as a single unit of work. The number of records in each transaction is defined by using the **Record count** connector property, end of wave marker records, or a combination of both. Transactions in

<span id="page-27-0"></span>the JDBC connector correspond to transactions in the JDBC data source to which the stage is connected when the following conditions are met:

- The data source is a transactional data source.
- v In the JDBC connector, the **Auto-commit mode** property is set to **Disable**.
- v In the JDBC connector, the **Isolation level** property is set to a value other than **Default**. Or, the value is set to **Default** and the default isolation level in the data source implies the use of transactions in the data source.

The **Begin SQL statement** and **End SQL statement** properties are applicable irrespective of whether or not the transactions in the JDBC connector stage correspond to JDBC data source transactions.

When the job runs, all occurrences of [[node-number]], [[node-number-base-one]] and [[node-count]] expressions in the **Begin SQL statement** and **End SQL statement** properties are replaced with the zero-based index of the current processing node, one-based index of the current processing node, and total number of processing nodes for the stage, respectively.

For example, assume that the JDBC connector stage is configured to run on three processing nodes and that the **Begin SQL statement** property has the following value:

INSERT INTO T1 VALUES ([[node-number]], 'Node [[node-number-base-one]] of [[node-count]]')

When the job runs, the stage runs the following **Begin SQL statement** on the individual processing nodes:

- v On the first node: INSERT INTO T1 VALUES (0, 'Node 1 of 3')
- v On the second node: INSERT INTO T1 VALUES (1, 'Node 2 of 3')
- v On the third node: INSERT INTO T1 VALUES (2, 'Node 3 of 3')

The statements that are specified in the **Begin SQL statement** and **End SQL statement** properties run while the main statement for processing data records is open. For example, when the connector stage has an output link, the SELECT statement that reads records from the data source is open when the statements in the **Begin SQL statement** and **End SQL statement** properties are created and run. As another example, suppose that the connector stage has an input link and is configured to insert records into the data source. The INSERT statement that is used to insert records into the data source is open when the statements in the **Begin SQL statement** and **End SQL statement** properties are created and run.

For some JDBC drivers, only one statement can be open on the connection at a time. If you use the **Begin SQL statement** and **End SQL statement** properties with these drivers, the driver reports an error, and the job fails.

## **Runtime column propagation**

You can configure a JDBC Connector stage to automatically add columns to its output link at run time.

#### **Usage**

Before you can enable runtime column propagation in a stage, runtime column propagation must be enabled for parallel jobs at the project level from the IBM InfoSphere DataStage and QualityStage Administrator.

When the runtime column propagation property is enabled for the JDBC Connector stage, the connector inspects the columns for the result set of the statement that it is configured to run. Then the connector compares this set of columns to the set of columns that are defined on the output link. If any columns in the result set are not defined on the output links, the connector adds them to the output link.

To display and enable the **Runtime column propagation** property, you need to first enable the **Enable Runtime Column Propagation for Parallel Jobs** option for the current DataStage project in the DataStage and QualityStage Administrator. Then select the **Runtime column propagation** check box on the Columns page for the output link in the stage editor.

To check whether the link column exists for a particular result set column, the connector performs the following steps:

- 1. Checks if Derivation properties for any link column matches the result set column name. This matching is case-sensitive. If the Derivation property value starts and ends with the quotation marks, the quoted identifiers are removed before the property is checked. If a matching column is found, the column is assumed to represent the result set column and the connector does not add a column to the link.
- 2. If a matching column is not found, the connector checks if a Name property for any link column matches the result set column. This matching is case-sensitive only if the **Enable quoted identifiers property** is set to **Yes** for the link. If a matching column is found, the column is assumed to represent the result set column and the connector does not add a column to the link. If a matching column is not found, the connector adds a column to the link. The connector adds a column to the output link that has the same name as the result set column except for the following modifications:
	- v The dollar sign (\$) is replaced with the \_\_036\_\_ value.
	- The pound sign  $(\#)$  is replaced with the  $\_\,\!\!\!\!\!\!\!\!\!0.035\_\!\!\!\!\!\!\!$  value.
	- Every non-alphanumeric character other than underscore sign  $(\_)$ , dollar sign ( $\circ$ ) and pound sign ( $\sharp$ ) is replaced with the pair of underscores  $\equiv$  value.
	- v If any replacement with a pair of underscores is performed, or if the first character in the column name is not a letter character, underscore sign (\_), dollar sign (\$) or pound sign (#), the prefix CC\_*n* is appended to the column name, where *n* is the index of the SQL expression column in the SELECT statement list.
	- v If the driver reported that the result set column name was an empty string or null, the column index (1, 2, and so on) is used as the column name.
	- White space characters are ignored.
	- v If the resulting column name is the same as column name was already added to the link, the suffix *m* is added to it, where *m* is the smallest integer value that is greater than or equal to 1 that results in a unique column name.

In the columns that the connector adds, the Derivation property is set to a value that matches the result set column name.

### **Example**

The following examples illustrate how runtime column propagation works.

Assume that the JDBC Connector stage is configured to fetch data from the data source and provide records on the output link. The examples further assume that the **Runtime column propagation** check box is selected for the output link.

<span id="page-29-0"></span>Suppose there are no columns defined for the output link, and the connector is configured to automatically generate SELECT statement to read from table TABLE1. TABLE1 contains the C1, C2 and C3 columns. The connector generates and runs the statement SELECT \* FROM TABLE1 and adds the C1, C2, and C3 columns to the output link.

Suppose there are no columns defined for the output link, and the connector is configured to automatically generate a SELECT statement to read from table TABLE1. TABLE1 contains the C\$1, C 2 and C!3# columns. The connector generates and runs the statement SELECT \* FROM TABLE1 and adds the C\_\_036\_\_1, C2 and  $CC_3_C_3_C_3$   $035$  columns to the output link. The connector generates the column names in the following way:

- **C\$1** The connector replaces \$ with \_036\_.
- **C 2** The connector removes the space character between C and 2.
- **C!3#** The connector replaces ! with \_\_ and it replaces # with \_\_035\_\_ and it adds prefix CC\_3\_ because this column is the third column in the result set.

# **Column derivations**

When the connector uses a SELECT statement to read rows from the data source, the connector must map the column names that are returned by the SELECT statement to the columns that are defined on the output link.

The connector uses the following process to map columns: The connector looks for the output link column that has the Derivation property set to a value that matches the column name that is returned by the SELECT statement. If the connector fails to locate such a column on the link, it looks for the output link column that has the Name property set to a value that matches the column name that is returned by the SELECT statement. If the connector again fails to locate such a column, it adds the column to the output link if runtime column propagation is enabled for the link. Otherwise, it ignores the values in the column that is returned by the SELECT statement when it reads rows from the data source.

When the connector maps columns, it compares the column name that is returned by the SELECT statement and the value of the Derivation property for the output link columns in a case-sensitive fashion, irrespective of the **Enable quoted identifiers** property value. If the Derivation value is surrounded by quotation marks, the quotation marks are removed before performing the comparison. However, the way that it compares the statement column names and output link column Name values is based on the value of the **Enable quoted identifiers** property. If this property is set to **Yes**, the comparison is case-sensitive, and if this property is set to **No**, the comparison is not case-sensitive.

When the connector is configured to automatically generate the SELECT statement at run time, it assembles the statement based on the specified **Table name** property and the column definitions on the output link. If runtime column propagation is enabled for the output link, the connector includes all the table columns in the statement by generating the following statement:

SELECT \* FROM table name

If runtime columns propagation is not enabled for the output link, the connector includes in the statement only the columns on the output link. For each column on the output link, it includes the value that is set for the Derivation property of the column. If no value is set for the Derivation property, the connector includes the value that is set for the Name property in the statement.

When the connector includes Derivation values in the SELECT statement that is generated, the connector always includes them in the exact same form in which they are specified for the link columns. This includes any quotation marks specified in the Derivation values. On the other hand, when it includes the column Name values in the generated SELECT statement text, if **Enable quoted identifiers** property is set to **Yes**, the connector encloses the values in quotation marks in the statement text. If **Enable quoted identifiers** property is set to **No**, the connector includes the values in the same form that they are specified for the link columns.

## **Example**

Assume that the table T1 has the following columns:

 $C1A$ 

C1 B

 $C2$ 

To read rows from this table, you can define the columns on the output link with the Name property set to C1A, C1B, and C2 and Derivation property set to empty strings. You can then configure the connector to run the following SELECT statement (assume that the data source supports column aliases) : SELECT "C1 A" AS C1A, "C1 B" AS C1B, C2 FROM T1

In this case, the columns that are returned by the statement are C1A, C1B and C2. The connector does not find any columns on the output link that have the Derivation property set one of these values. However, because it finds columns that have the Name property set to each of these values, it maps the statement columns to those output link columns successfully.

Alternatively, you can utilize the Derivation property values of the output link columns. You can define the C1A, C1B, and C2 columns on the output link, set the Derivation property of the C1A columns to C1 A, set the Derivation property of the C1B columns to C1 B, and leave the Derivation property of the C2 column empty. You can then configure the stage to automatically generate the SELECT statement.

The connector uses the Derivation property of the C1A and C1B columns and generates the following SELECT statement: SELECT "C1 A", "C1 B", C2 FROM T1

In this case, the columns that are returned by the statement are C1 A, C1 B and C2. The connector maps the statement column C1 A to the output link column C1A because the output link column has the Derivation property set to C1 A, which corresponds to the C1 A statement column name. Likewise, the connector maps the statement column C1 B to the output link column C1B because this output link column has the Derivation property set to C1 B which again corresponds to the C1 B statement column name. Finally, the connector maps the statement column C2 to the output link column C2.

#### **Related reference**:

["Enable quoted identifiers property" on page 15](#page-20-0) To configure the connector to enclose in quotation marks the object names in the generated SQL statements, set the **Enable quoted identifiers** property to **Yes**.

["Runtime column propagation" on page 22](#page-27-0) You can configure a JDBC Connector stage to automatically add columns to its output link at run time.

## <span id="page-31-0"></span>**Reject conditions**

When you use the JDBC connector to write data to a JDBC data source, you can add a reject link to the JDBC Connector stage and send rejected records to the stage attached to the other end of the link. Reject conditions determine when a record is rejected.

You can set the following reject conditions:

#### **SQL error**

The record driver reports an error when it tries to perform the write operation that is specified by the connector. This condition is applicable to all write modes.

#### **Row not inserted**

The specified INSERT statement was performed on the record, and the statement did not result in an error. However, no rows were inserted in the target table. This condition is applicable to the following write modes: Insert, Insert then update, Update then insert, Delete then insert, Insert new rows only.

#### **Row not updated**

The specified UPDATE statement was performed on the record, and the statement did not result in an error. However, no rows were updated in the target table. This condition is applicable to the following write modes: Update, Insert then update.

#### **Row not deleted**

The specified DELETE statement was performed on the record, and the statement did not result in an error. However, no rows were deleted from the target table. This condition is only applicable to the Delete write mode.

If a reject condition is selected with a write mode for which it is not applicable, the connector ignores the reject condition setting.

### **Related tasks**:

["Rejecting records that contain errors" on page 10](#page-15-1) When a JDBC Connector stage includes a reject link, records that meet specified criteria are automatically routed to the target stage on the reject link. Processing continues for the remaining records.

#### **Related reference**:

["Supported write modes" on page 29](#page-34-0) When you configure the JDBC connector as a target, you can use the **Write mode** property to specify the mode to use to write rows to the JDBC data source.

## **Partitioned reads**

The JDBC Connector stage can be configured to run on multiple processing nodes and read data from the data source. In this scenario each of the processing nodes for the stage retrieves a set (partition) of records from the data source. The partitions are then combined to produce the entire result set for the output link of the stage.

To enable partitioned reads set the **Enable partitioned reads** property to **Yes**.

When the stage is configured for partitioned reads, it runs the statement that is specified in the **Select statement** property on each processing node. You can utilize special placeholders in the statements to ensure that each of the processing nodes retrieves a distinct partition of records from the data source.

The following placeholders can be used in the statements to specify distinct partitions of records to retrieve in individual processing nodes:

- v [[node-number]] replaced at run time with the index of the current processing node. The indexes are zero-based. The placeholder is replaced with the value 0 on the first processing node, value 1 on the second processing node, value 2 on the third processing node, and so forth.
- [[node-number-base-one]] replaced at run time with the index of the current processing node. The indexes are one-based. The placeholder is replaced with the value 1 on the first processing node, value 2 on the second processing node, value 3 on the third processing node, and so forth.
- [[node-count]] the total number of processing nodes for the stage. By default this number is the number of nodes in the parallel configuration file. The location of the parallel configuration file is specified in the *APT\_CONFIG\_FILE* environment variable. The stage can be configured to run on a subset of nodes from the parallel configuration file, by defining node constraints on the Advanced page under the Stage page in the stage editor.

When partitioned reads are enabled and **Read select statement from file** property is set to **Yes**, the connector resolves any [[node-number]], [[node-number-baseone]], and [[node-count]] placeholders in the **Select statement** property value before accessing the file location specified through this property. Once it retrieves the SELECT statement text from the file, it again resolves any [[node-number]], [[node-number-base-one]], and [[node-count]] placeholders in the statement text before executing the statement.

The placeholder support also applies to the **Before SQL (node)** and **After SQL (node)** properties. When partitioned reads are enabled, any [[node-number]], [[node-number-base-one]] and [[node-count]] placeholders in the Before SQL (node) and After SQL (node) statements are resolved on each processing node before running the statements. When the **Read Before SQL (node) from file** or **Read After SQL (node) from file** properties are set to **Yes**, any [[node-number]], [[node-number-base-one]], and [[node-count]] placeholders in the file names that are specified in **Before SQL (node)** and **After SQL (node)** properties are resolved before opening the files. Also, any [[node-number]], [[node-number-base-one]], and [[node-count]] placeholders in the Before SQL (node) and After SQL (node) statements that are retrieved from the files are resolved on each processing node before running the statements on that node.

Ensure that the records returned by statements on individual processing nodes have matching field definitions. For example, if the statement on one of the processing nodes returns records with the columns C1 INTEGER, C2 VARCHAR(20), and C3 DATE, ensure that the statements on all the remaining processing nodes return records with the same column definitions.

### **Example**

Assume that the stage was configured to read records from the data source table TABLE1, which has the following columns: C1 INTEGER, C2 VARCHAR(10) and C3 DATE. Also, assume that the stage was configured to run in parallel on four processing nodes and perform partitioned reads. The **Select statement** property was set to the following value:

SELECT C1, C2, C3 FROM TABLE1 WHERE MOD(C1, [[node-count]]) = [[node-number]]

The connector runs the following statements on each of the processing nodes:

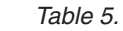

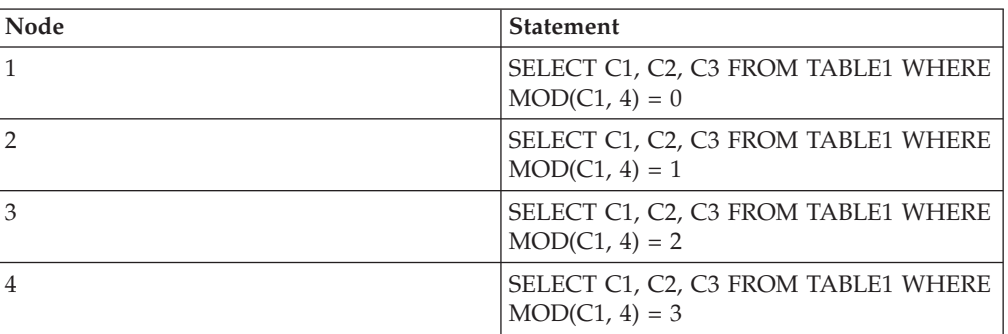

Assume that the source table contains the following rows:

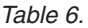

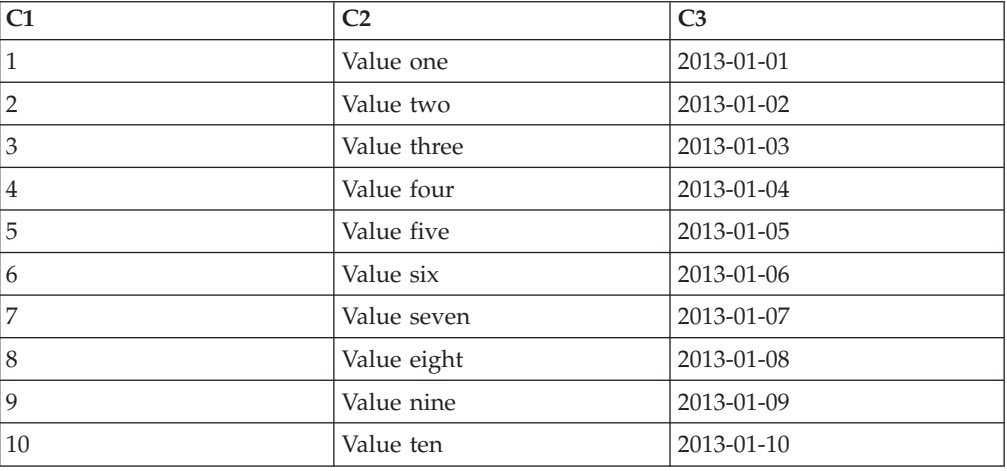

The following rows are read by the first processing node (node index 0):

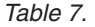

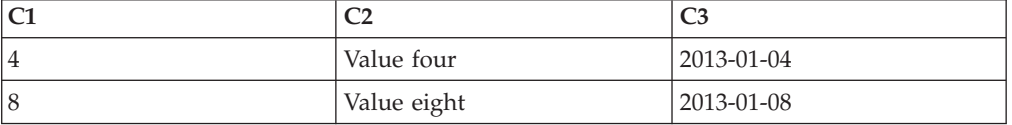

The following rows are fetched by the second processing node (node index 1):

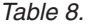

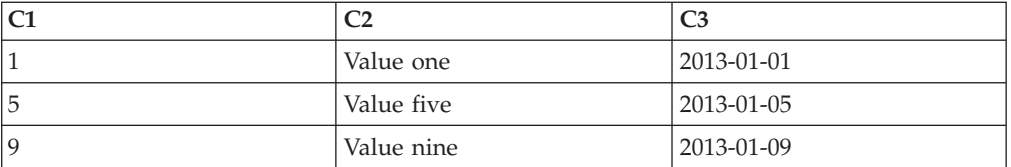

The following rows are fetched by the third processing node (node index 2):

*Table 9.*

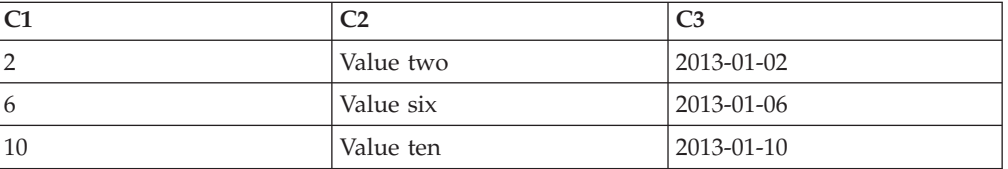

<span id="page-34-0"></span>The following rows are fetched by the fourth processing node (node index 3):

*Table 10.*

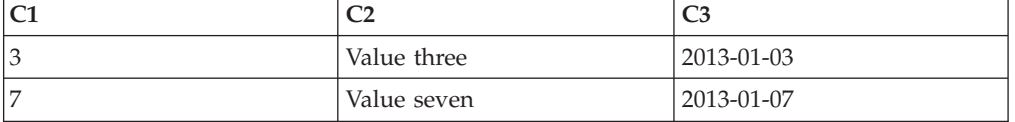

### **Related tasks**:

["Configuring the JDBC connector for partitioned reads" on page 6](#page-11-1) If the JDBC Connector stage is configured to run on multiple processing nodes, each of the processing nodes reads data from the data source concurrently with other processing nodes. The partitions of records from all the processing nodes are combined to produce the complete record data set for the output link of the stage.

# **Supported write modes**

When you configure the JDBC connector as a target, you can use the **Write mode** property to specify the mode to use to write rows to the JDBC data source.

The following table lists the write modes and describes the operations that the connector completes on the target table for each write mode.

| Write mode           | Description                                                                                                    |
|----------------------|----------------------------------------------------------------------------------------------------|
| Insert               | The connector attempts to insert records<br>from the input link as rows into the target<br>table.                                                                                                    |
| Update               | The connector attempts to update rows in<br>the target table that correspond to the<br>records that arrive on the input link.                                                                                                    |
| Delete               | The connector attempts to delete rows in the<br>target table that correspond to the records<br>that arrive on the input link.                                                                                                    |
| Insert new rows only | The behaviour of this write mode is very<br>similar to the Insert write mode. However,<br>when this write mode is selected, records<br>that cannot be written to the database<br>because of an integrity constraint violation<br>are ignored, and the connector processes the<br>remaining records. When any error other<br>than an integrity constraint violation occurs,<br>the connector still logs an error and stops<br>the job. |
| Insert then update   | For each input record, the connector first<br>tries to insert the record as a new row in the<br>target table. If the insert operation fails<br>because of an integrity constraint violation,<br>the connector updates the existing row in<br>the target table with the new values from<br>the input record.                                                                                                    |

*Table 11. Write modes and descriptions*

| Write mode         | Description                                                                                                    |
|--------------------|----------------------------------------------------------------------------------------------------|
| Update then insert | For each input record, the connector first<br>tries to locate the matching rows in the<br>target table and to update them with the<br>new values from the input record. If the<br>update operation results in zero updated<br>rows, the connector inserts the record as a<br>new row in the target table. |
| Delete then insert | For each input record, the connector first<br>tries to delete the matching rows in the<br>target table. Regardless of whether any rows<br>were actually deleted or not, the connector<br>then runs the insert statement to insert the<br>record as a new row in the target table.                         |
| Custom             | The connector runs a set of statements on<br>the input records. The set can have zero or<br>more statements that are separated by<br>semicolons.                                                                                                    |

*Table 11. Write modes and descriptions (continued)*

If the connector generates the INSERT statement at run time, it utilizes all input link columns in the VALUES clause of the statement. If it generates the UPDATE statement at run time, it utilizes all input link key columns in the WHERE clause and all input link non-key columns in the SET clause of the statement. If it generates the DELETE statement at run time, it utilizes all input link key columns in the WHERE clause of the statement.

The connector can run the statements in batch mode. In this mode, the connector runs the statements on a batch of records instead of on individual records.

The connector runs the statements in batch mode only if all of the following conditions are satisfied:

- v The **Write mode** property is set to either **Insert**, **Update**, **Delete** or **Custom**.
- No reject links are defined for the stage.
- v The **Batch size** property is set to a value that is greater than 1.
- The driver supports the batch mode of operation.

In all other cases, the connector runs the statements on individual records.

## **Example**

The following is an example of a user-defined INSERT statement, that uses the DataStage bind parameter syntax (**ORCHESTRATE.param\_name**). INSERT INTO TABLE1 VALUES (ORCHESTRATE.C1, ORCHESTRATE.C2)

In this case, the connector binds the statement parameters to input link columns by name. The statement parameter **ORCHESTRATE.C1** is mapped to input link column C1 and the statement parameter **ORCHESTRATE.C2** is mapped to input link column C2.

The following is an example of a user-defined UPDATE statement that mixes the DataStage (**ORCHESTRATE.param\_name**) and JDBC (question marks) bind parameter syntax.
<span id="page-36-0"></span>UPDATE TABLE TEST SET C2 = ORCHESTRATE.C2, C3 = ? WHERE C1 = ? + ORCHESTRATE.C4 AND C4 = ?

In this case, the connector binds the ORCHESTRATE statement parameters to input link columns by name, and question mark statement parameters by position. In the example above the bind parameters **ORCHESTRATE.C2** and **ORCHESTRATE.C4** are bound to input link columns C2 and C4, respectively, and the first, second and third question marks are bound to the first, second and third input link columns, respectively.

#### **Related tasks**:

["Rejecting records that contain errors" on page 10](#page-15-0)

When a JDBC Connector stage includes a reject link, records that meet specified criteria are automatically routed to the target stage on the reject link. Processing continues for the remaining records.

["Writing data by using the JDBC Connector stage" on page 7](#page-12-0) You can configure a JDBC Connector stage to connect to a JDBC data source and write data to it.

#### **Related reference**:

["Reject conditions" on page 26](#page-31-0)

When you use the JDBC connector to write data to a JDBC data source, you can add a reject link to the JDBC Connector stage and send rejected records to the stage attached to the other end of the link. Reject conditions determine when a record is rejected.

### **Data type mappings**

InfoSphere DataStage supports data types that are different from Java and JDBC data types. To complete its operations, the connector must map the data types depending on the scenario in which the connector is used.

### **Data type mappings from InfoSphere DataStage data types to Java data types**

The connector maps the InfoSphere DataStage data types to Java data types when used as a stage in DataStage jobs to read records from the JDBC data source and provide them on the output link, or to read records from the input link and write them to the JDBC data source.

The connector maps the DataStage data types to Java data types under the following scenarios:

- When the connector reads records from the JDBC data source, the connector retrieves the field values from the JDBC driver as Java type values. To determine the Java data type to use for the value that it retrieves from the driver, the connector checks the DataStage data type of the corresponding column on the link.
- When the connector writes records to the JDBC data source, the connector provides the field values to the JDBC driver as Java type values. To determine the Java data type to use for the value that it provides to the driver, the connector checks the DataStage data type of the corresponding column on the link.

The following table shows the mapping rules between InfoSphere DataStage data types and Java data types.

<span id="page-37-0"></span>**Note:** For some InfoSphere DataStage data types the table shows more than one Java data type. In those cases the connector chooses the Java data type which it determines to most closely describe the corresponding JDBC data source column.

| InfoSphere DataStage data types | Java data types                                 |  |
|---------------------------------|-------------------------------------------------|--|
| BigInt                          | long                                            |  |
| BigInt (Unsigned)               | java.lang.String                                |  |
| Binary                          | byte[]                                          |  |
| Bit                             | boolean                                         |  |
| Char                            | java.lang.String                                |  |
| Char (Unicode)                  | java.lang.String                                |  |
| Date                            | java.sql.Date                                   |  |
| Decimal                         | java.math.BigDecimal                            |  |
| Double                          | double                                          |  |
| Float                           | float                                           |  |
| Integer                         | int                                             |  |
| Integer (Unsigned)              | long                                            |  |
| LongNVarChar                    | java.sql.NClob, java.sql.Clob, java.lang.String |  |
| LongVarBinary                   | java.sql.Blob, byte[]                           |  |
| LongVarChar                     | java.sql.NClob, java.sql.Clob, java.lang.String |  |
| LongVarChar (Unicode)           | java.sql.NClob, java.sql.Clob, java.lang.String |  |
| NChar                           | java.lang.String                                |  |
| Numeric                         | java.math.BigDecimal                            |  |
| NVarChar                        | java.lang.String                                |  |
| Real                            | float                                           |  |
| SmallInt                        | short                                           |  |
| SmallInt (Unsigned)             | int                                             |  |
| Time                            | java.sql.Time                                   |  |
| Time (Microseconds)             | java.sql.Time                                   |  |
| Timestamp                       | java.sql.Timestamp                              |  |
| Timestamp (Microseconds)        | java.sql.Timestamp                              |  |
| TinyInt                         | byte                                            |  |
| TinyInt (Unsigned)              | short                                           |  |
| VarBinary                       | byte[]                                          |  |
| VarChar                         | java.lang.String                                |  |
| VarChar (Unicode)               | java.lang.String                                |  |
| Unknown                         | java.lang.String                                |  |

*Table 12. InfoSphere DataStage data types and their corresponding Java data types*

### **Data type mappings from InfoSphere DataStage data types to native data types**

When the connector is configured to create target table and generate the CREATE TABLE statement at run time, it maps the InfoSphere DataStage data types of the input link columns to the native data types of the data source. It then includes the native data types in the column definitions of the generated statement.

<span id="page-38-0"></span>To determine the native data type to specify in the CREATE TABLE statement for each input link column, the connector first maps the DataStage data type of the link column to the JDBC data type. It then queries the JDBC driver to determine the native data type that corresponds to that JDBC data type.

The following table shows the mapping rules between InfoSphere DataStage data types and JDBC data types.

**Note:** For certain InfoSphere DataStage data types the table lists more than one JDBC data type. In those cases the connector queries the JDBC driver for the native data type starting with the first JDBC data type in the list and in case the driver reports that no native data types correspond to it, the connector proceeds to query the driver for the remaining JDBC data types in the list. If the connector reaches the last listed JDBC data type and the driver still reports that no native data type corresponds to it, the connector includes the JDBC data type literal in the statement. In those cases manual modifications of the generated CREATE TABLE statement are likely to be needed.

| JDBC data type                                               |  |
|--------------------------------------------------------------|--|
| <b>BIGINT</b>                                                |  |
| <b>BIGINT</b>                                                |  |
| <b>BINARY, VARBINARY</b>                                     |  |
| BIT, BOOLEAN, TINYINT, SMALLINT,<br><b>INTEGER</b>           |  |
| CHAR, VARCHAR                                                |  |
| NCHAR, NVARCHAR, CHAR                                        |  |
| <b>DATE</b>                                                  |  |
| DECIMAL, NUMERIC                                             |  |
| DOUBLE, FLOAT                                                |  |
| FLOAT, REAL, DOUBLE                                          |  |
| <b>INTEGER</b>                                               |  |
| <b>INTEGER</b>                                               |  |
| NCLOB, LONGNVARCHAR, CLOB,<br>LONGVARCHAR, NVARCHAR, VARCHAR |  |
| BLOB, LONGVARBINARY, VARBINARY                               |  |
| CLOB, LONGVARCHAR, VARCHAR                                   |  |
| NCLOB, LONGNVARCHAR, CLOB,<br>LONGVARCHAR, NVARCHAR, VARCHAR |  |
| NCHAR, NVARCHAR, CHAR                                        |  |
| NUMERIC, DECIMAL                                             |  |
| NVARCHAR, NCHAR, VARCHAR                                     |  |
| REAL, FLOAT, DOUBLE                                          |  |
| SMALLINT, INTEGER                                            |  |
| SMALLINT, INTEGER                                            |  |
| <b>TIME</b>                                                  |  |
| <b>TIME</b>                                                  |  |
| <b>TIMESTAMP</b>                                             |  |
|                                                              |  |

*Table 13. JDBC data types and their corresponding InfoSphere DataStage data types*

| InfoSphere DataStage data type | JDBC data type                                               |  |  |
|--------------------------------|--------------------------------------------------------------|--|--|
| Timestamp (Microseconds)       | <b>TIMESTAMP</b>                                             |  |  |
| TinyInt                        | TINYINT, SMALLINT, INTEGER                                   |  |  |
| TinyInt (Unsigned)             | TINYINT, SMALLINT, INTEGER                                   |  |  |
| VARBINARY, BINARY<br>VarBinary |                                                              |  |  |
| VarChar                        | VARCHAR, CHAR                                                |  |  |
| VarChar (Unicode)              | NVARCHAR, NCHAR, VARCHAR                                     |  |  |
| Unknown                        | NCLOB, LONGNVARCHAR, CLOB,<br>LONGVARCHAR, NVARCHAR, VARCHAR |  |  |

<span id="page-39-0"></span>*Table 13. JDBC data types and their corresponding InfoSphere DataStage data types (continued)*

### **Data type mappings from JDBC data types to InfoSphere DataStage data types**

In an output link where DataStage columns are set from the JDBC data types, the Java Connector stage maps the JDBC data types to the InfoSphere DataStage data types.

The connector maps the JDBC data types to InfoSphere DataStage data types under the following scenarios:

- v The connector has an output link, and the **Runtime column propagation** setting is selected for the link. The connector adds column definitions to the link at run time based on the column definitions in the JDBC data source. For each column in the data source that is included by the SELECT statement that is configured for the link, the connector maps the JDBC data type to the InfoSphere DataStage data type.
- v The connector reads, writes or looks up data in the data source, and the **Report schema mismatch** property is set to **Yes**. The connector tries to determine whether the column definitions in the data source are compatible with the column definitions on the link. If the connector detects a mismatch, it logs a warning message.
- In InfoSphere Metadata Asset Manager (IMAM), the connector imports table definitions from the JDBC data source. When the connector obtains a table definition from the JDBC data source, the columns in that table definition are of JDBC data types, as reported by the JDBC driver. Before the connector can save this table definition to the metadata repository, the connector must map the JDBC column data types to DataStage column data types.

The following table shows the mapping rules between JDBC data types and InfoSphere DataStage data types.

**JDBC** data type **InfoSphere DataStage data type** ARRAY VarChar BIGINT BigInt BINARY Binary BIT Bit BLOB LongVarBinary BOOLEAN Bit

*Table 14. JDBC data types and their corresponding InfoSphere DataStage data types*

| JDBC data type      | InfoSphere DataStage data type |
|---------------------|--------------------------------|
| <b>CHAR</b>         | Char                           |
| <b>CLOB</b>         | LongVarChar                    |
| <b>DATALINK</b>     | VarChar                        |
| <b>DATE</b>         | Date                           |
| <b>DECIMAL</b>      | Decimal                        |
| <b>DISTINCT</b>     | VarChar                        |
| <b>DOUBLE</b>       | Double                         |
| <b>FLOAT</b>        | Double                         |
| <b>INTEGER</b>      | Integer                        |
| JAVA_OBJECT         | VarChar                        |
| LONGNVARCHAR        | LongNVarChar                   |
| LONGVARBINARY       | LongVarBinary                  |
| LONGVARCHAR         | LongVarChar                    |
| <b>NCHAR</b>        | NChar                          |
| <b>NCLOB</b>        | LongNVarChar                   |
| <b>NULL</b>         | VarChar                        |
| <b>NUMERIC</b>      | Numeric                        |
| <b>NVARCHAR</b>     | <b>NVarChar</b>                |
| <b>OTHER</b>        | VarChar                        |
| <b>REAL</b>         | Real                           |
| <b>REF</b>          | VarChar                        |
| <b>ROWID</b>        | VarChar                        |
| <b>SMALLINT</b>     | SmallInt                       |
| <b>SQLXML</b>       | VarChar                        |
| <b>STRUCT</b>       | VarChar                        |
| <b>TIME</b>         | Time                           |
| <b>TIMESTAMP</b>    | Timestamp (Microseconds)       |
| TINYINT             | TinyInt                        |
| VARBINARY           | VarBinary                      |
| VARCHAR             | VarChar                        |
| any other data type | VarChar                        |

*Table 14. JDBC data types and their corresponding InfoSphere DataStage data types (continued)*

When **Generate all columns as Unicode** property is set to **Yes**, the Char, VarChar and LongVarChar values in the second column as mentioned in the table change to NChar, NVarChar and LongNVarChar, respectively.

### **Related tasks**:

["Importing JDBC metadata" on page 3](#page-8-0)

Before you design jobs that use the JDBC connector to read, write, or look up data you can use the InfoSphere Metadata Asset Manager to import the metadata that represents tables and views in the JDBC data source. The imported metadata is then saved in the metadata repository.

#### <span id="page-41-0"></span>**Related reference**:

["Runtime column propagation" on page 22](#page-27-0) You can configure a JDBC Connector stage to automatically add columns to its output link at run time.

["Report schema mismatch property" on page 19](#page-24-0)

Use the **Report schema mismatch** property to compare the column definitions on the link with the column definitions in the data source.

### **Performance optimization**

You can configure various settings in the JDBC Connector stage that might optimize its performance.

#### **Driver settings**

Familiarize yourself with the requirements, capabilities, and configuration options for your driver and tune the settings to improve performance.

Some JDBC drivers support specifying custom connection properties within the URL connection string, which you specify in the **URL** connector property.

Some drivers support specifying custom connection properties, by listing them in name=value format in the **Attributes** property. If options are specified in this way, each option must be specified on a separate line.

The driver might also require that the Java Virtual Machine (JVM) is configured with a particular set of option to provide performance benefits. You can specify custom JVM options to be used in InfoSphere DataStage jobs when the JVM is initialized in each processing node for the stage. The **Java settings** property is used for this purpose.

#### **Metadata import**

When you use IBM InfoSphere Metadata Asset Manager to import metadata, you might be able to improve performance by importing the whole schema rather than individual data objects. The import methods that are available depend on the implementation of the JDBC driver and the number of objects to import.

When you use IBM InfoSphere Metadata Asset Manager to import metadata, you can import all the data objects that are contained in the schema or select individual data objects. When the JDBC connector imports individual data objects within a schema, it requests the metadata one object at a time. This method is optimal when you want to import a small subset of the overall schema.

However, if you select a large subset of the schema, the performance is enhanced if you import the complete schema.

For example, if a schema contains 50 tables and you select to import 30 tables in the schema, it might be faster to import the whole schema. If you import 15 tables, it might be faster to import only the 15 tables rather than the whole schema.

#### **Related tasks**:

["Importing JDBC metadata" on page 3](#page-8-0)

Before you design jobs that use the JDBC connector to read, write, or look up data you can use the InfoSphere Metadata Asset Manager to import the metadata that represents tables and views in the JDBC data source. The imported metadata is then saved in the metadata repository.

### <span id="page-42-0"></span>**Length property values**

Ensuring that all columns on the link have their **Length** property set to a concrete value might improve performance.

For Char, VarChar, NChar, NVarChar, Binary and VarBinary link columns that do not have their **Length** property set, the connector uses the value specified in the **Default length for columns** property as the column length. For LongVarChar, LongNVarChar and LongVarBnary link columns that do not have their **Length** property set, the connector uses the value specified in the **Default length for long columns** property as the column length.

To improve performance, specify a value for the **Length** property for all columns. Specify the smallest value that is still sufficiently large to accommodate the actual data represented by the column. When a value is specified for the **Length** property, the connector optimally allocates resources such as memory storage for exchanging data values with the JDBC driver and with the InfoSphere DataStage framework.

### **Character set conversions**

Eliminating character set conversions in the stage can improve performance.

When the links to the JDBC Connector stage have Char, VarChar and LongVarChar columns for which the **Extended** property is not set to Unicode, the connector performs character set conversion. When the connector passes the values to the JDBC driver, the connector converts them from the character set encoding that is specified in the **Character set for non-Unicode columns** property to the UTF-16 character set encoding.

To prevent the connector from performing the character set conversions on the character data, use NChar, NVarChar, and LongNVarChar columns on the links instead of Char, VarChar, and LongVarChar columns. Alternatively, you can leave the Char, VarChar, and LongVarChar columns on the links but set the **Extended** property to Unicode. The connector then exchanges the values with the driver as UTF-16 values.

Other stages in the job might require Char, VarChar and LongVarChar columns on their links, with the **Extended** property for those columns that are not set to Unicode. In this case you can still use the NChar, NVarChar and LongNVarChar columns on the links of the JDBC Connector stage and perform mapping to or from Char, VarChar and LongVarChar columns in a stage located downstream or upstream of the JDBC Connector stage.

Compare the performance when converting character sets in a stage other than the JDBC Connector stage with the performance when converting character sets in the JDBC Connector stage, and, choose the option that better suits your environment.

### **Fetch size values**

Tuning the **Fetch size** property value can improve the performance when reading records from the data source.

The connector provides the value of the **Fetch size** property to the driver. This value is a hint to the driver how many records to retrieve from the data source in a single round trip to the data source. The connector always requests one record from the driver at a time, and the driver might use the prefetching option to be able to provide some of the records to the connector locally.

<span id="page-43-0"></span>The default value for the **Fetch size** property is **0**. The default value results in optimal performance in many cases. You can also set the **Fetch size** property to a specific value and check the results to see whether they are better than the results with the default fetch size.

Changing the value of the **Fetch size** property can improve performance when the stage reads many records such as hundreds of thousands of records or more. Run the job with the fetch size values of 20, 200, 2000 and 20000 and observe the performance trends to determine the optimal value. If none of the fetch size values improve the performance, use the default value.

### **Lock waits**

The choice of the partitioning type for the records on input link can affect the performance of the connector.

When the stage is configured to write records to the data source in parallel on multiple processing nodes, you can configure the partitioning of records on the input link to reduce or prevent lock waits in concurrent write operations.

For example, if you configured the stage to run in Update then insert write mode, the connector first tries to run the UPDATE statement on each input record. In this example, the WHERE clause references the primary key columns in the target table. If that statement results in zero updates, the connector runs the INSERT statement for the record. If the input data set contains multiple records with the same values for the key columns, the UPDATE statement is run for each of the records. If two processing nodes attempt this operation on two different records with the same key values, in the transactions that are active at the same time, the processing node that first ran the statement acquires the lock on the respective row in the data source. The processing node holds the lock until its transaction completes. The other processing node must wait for the lock to be released.

To ensure that all input records, that have the same key field values are processed by the same processing node, configure the **Partition type** setting for the link so that those records are routed to the same processing node. The **Partition type** is specified on the Partitioning page for the link in the stage editor. For example, you can set the **Partition type** property to **Hash**. For the hashing key columns, choose the input link key columns that are referenced by the WHERE clause. Partitioning records on the input link prevents lock waits and ensures that the UPDATE operation is run on the records with the matching key values in the same order in which they are arriving on the input link.

#### **Multiple links**

Multiple input links are a convenient mechanism for reducing the numbers of JVM instances and data source connections but at the same time their use can negatively affect the performance of the connector.

The connector supports multiple input links. Each of the links can be configured to run different operations on the data source. The order in which the records are processed on the links is controlled by the **Record ordering** property. The processing of records for all of the input links takes place in a single JVM instance and all the input links share a connection to the data source.

When the stage is configured to run in parallel mode, one JVM instance and one connection to the data source are created in each processing node. The downside of the use of multiple input links is that it might result in increased consumption of the processor cycles by the connector.

<span id="page-44-0"></span>You must weigh this negative effect against the benefit of sharing JVM instance and data source connection between the links, and choose the configuration that better meets your requirements.

### **Reject links**

Reject links are a convenient mechanism for handling input link records in error but at the same time their use can negatively affect the performance of the connector.

Reject links handle input link records that caused an error in the write operation. When reject links are used, instead of stopping the job, the stage can be configured to send the records in error to the reject links and continue processing input records. After the job is completed, you can check the rejected records to determine further actions.

However, reject links can affect the performance of the connector negatively. When the stage with reject links does not meet your performance requirements, consider replacing the reject links with an alternative mechanism to handle the input records in error. For example, if reject links were used to handle records that violated NULL or CHECK constraints of the target table, check the records for those violations and handle them in the processing stages upstream from the connector stage.

Alternatively, check for any mechanisms provided by the backend data source that allow for handling of records in error on the data source side. For example, you might be able to instruct the data source to redirect the records to a dedicated error table.

### **Transaction commits**

Reducing the frequency of transaction commits when reading records from the data source can improve performance.

When the connector is configured to read records from the data source and send the records to the output link, it commits the transaction after every *N* record, where *N* is the value that is specified in the **Record count** property.

If the statement performed by the stage does not result in changes in the data source and the records do not need to be sent on the output link in waves, consider setting the **Record count** property to **0**. The value 0 for this property indicates that the transaction is committed only a single time after all the records are read from the data source.

### **Batch processing**

Using batch processing when the connector writes records to the data source can improve performance.

The connector supports the batch mode of operation when it writes records to the data source. In this type of operation, the connector provides multiple records to the JDBC driver to be included in a batch and then requests the driver to submit the batch to the data source. This process can improve performance. The size for the batches is specified through the **Batch size** property.

When the **Record count** property is set to **0**, the transaction is committed after all the records are written to the data source. Setting the **Record count** property to **0**

<span id="page-45-0"></span>can result in long-running transactions, depending on the number of input records. But setting the **Record count** property to a small value results in frequent transaction commits.

If you reduce the batch size to a small value, the benefits that are provided by batch processing might be reduced or lost. Note that when the record count value is not 0, the connector automatically adjusts the specified batch size value if necessary to ensure that the record count value is a multiple of it.

#### **Write modes**

The Insert then update and Update then insert write modes might result in different performance for the same input records.

You can improve performance by minimizing the total number of statements that are executed for each input record. To reduce the total number of statements that are executed on each input record during the job execution, choose the write mode based on your knowledge on the input data.

For an input record when executing the Insert then update write mode, the connector first attempts to execute the insert statement. If that fails the connector executes the update statement. When executing the Update then insert write mode, the connector first attempts to execute the update statement. If that fails the connector executes the insert statement.

You can improve performance by choosing the write mode based on your input data.

If most of the input records are expected to be inserted, and only a small percentage of them will be updated, then the Insert then update mode can have better performance.

If most of the input records are already in the data source and must be updated, and only a small percentage of the input records will be inserted, then the Update then insert write mode can have better performance.

### **Troubleshooting the JDBC Connector stage**

Several common errors are specific to the JDBC Connector stage.

### **The configuration file cannot be accessed**

The isjdbc.config file is configured, but an error indicates that the configuration file cannot be accessed.

#### **Symptoms**

An error indicates that the configuration file cannot be accessed.

#### **Resolving the problem**

Complete the following steps:

- Ensure that the configuration file is saved in the DSEngine directory of the InfoSphere Information Server engine tier installation.
	- On Windows operating systems, the default location for the DSEngine directory is C:\IBM\InformationServer\Server\DSEngine.
	- On Linux and UNIX operating systems, the default location is /opt/IBM/InformationServer/Server/DSEngine.
- v Ensure that the name of the file is isjdbc.config, with all lowercase characters and no leading and trailing white space characters.
- v Ensure that the file is saved on the engine tier computer.
- v Ensure that when the engine tier spans multiple hosts, the file is accessible from the same location on all of the hosts. You can make a copy of the file on the same DSEngine location on each of the hosts, or use a shared DSEngine network location that is accessible by all of the hosts.
- v Ensure that the file has the read access for the InfoSphere DataStage user and the local Administrator user (Windows) or system root user (Linux and UNIX). On Linux and UNIX, check the permissions of the .odbc.ini file that is stored at the same location and set the same permissions on the isjdbc.config file.
- v Ensure that the content of the configuration file is in the correct format. For more information about the format, see ["Setting up the driver configuration](#page-6-0) [file" on page 1](#page-6-0) topic.

### **CREATE TABLE failed to run successfully**

The connector is configured to create the target table automatically, but the CREATE TABLE that was generated failed to run successfully.

### **Symptoms**

Depending on the column definitions on the input link, the driver, and the data source, the connector might not be able to generate a valid CREATE TABLE statement.

### **Causes**

To generate the CREATE TABLE statement, the connector first maps each column definition on the input link from the InfoSphere DataStage data type to the closest matching JDBC data type. Then, the connector queries the driver to determine the data source native type that corresponds to that JDBC data type.

Depending on the input link data type, the connector might try several different JDBC data types. However in some cases the driver does not report a native data type for any of the JDBC data types that the connector presented. In those cases the connector uses the first JDBC data type in the CREATE TABLE statement. This in turn can cause the statement to fail to run. The connector writes the complete generated CREATE TABLE statement text in the job log.

### **Resolving the problem**

To correct the error, complete one or more of the following steps:

- v Use different data types for the input link columns. Ensure that the input link column definitions are valid for the actual data values that are represented by those columns when the job runs.
- v Enter the CREATE TABLE statement manually. You can start with the generated CREATE TABLE statement by copying it from the job log to the **Create table statement** property in the stage editor.

For more information, see the documentation for the data source where you want to create the table. Locate the native data types to use for the required columns in the statement, and then specify those data types in the statement directly.

Make sure that the native data types that you specify for the table columns are valid for the actual data values that are written to those columns when the job runs.

For more information about mapping, see the following topic: ["Data type](#page-37-0) [mappings from InfoSphere DataStage data types to native data types" on page 32](#page-37-0)

### **The job fails and reports data truncation or character set conversion errors**

When the connector reads values from or write values to a character-based column in the data source by using a character-based column on the link, the job fails and reports data truncation or character set conversion errors, even if the Length property of the column on the link matches the length of the column in the data source.

### **Symptoms**

The job fails and reports data truncation or character set conversion errors.

#### **Causes**

For the Char, VarChar, LongVarChar, NChar, NVarChar, and LongNVarChar columns on the link, the connector exchanges values with the JDBC driver as double-byte Java™ Unicode values.

For the NChar, NVarChar and LongNVarChar columns, and, the Char, VarChar, and LongVarChar columns for which the **Extended** property is set to Unicode, the connector exchanges values with the InfoSphere DataStage framework as double-byte Unicode values.

For the Char, VarChar and LongVarChar columns for which the **Extended** property is not set to Unicode, the connector exchanges values with the InfoSphere DataStage framework based on the character set encoding specified for the stage in the **Character set for non-Unicode columns** property. When this property is set to value **Default**, the default system locale character set encoding is used. When this property is set to value **Custom**, the character set encoding to use is specified in the **Character set name** property.

The Length property for columns on the link is measured in double-byte units for NChar, NVarChar, and LongNVarChar columns and Char, VarChar, and LongVarChar columns for which **Extended** property is set to Unicode and is measured in bytes for Char, VarChar, and LongVarChar columns for which **Extended** property is not set to Unicode. These differences might lead in incompatible column definitions even when the same Length is specified for the column on the link and the column in the data source.

For example, a column in the data source can be defined as VARCHAR(10) column and be able to store 10 double-byte Unicode values. Assume that the corresponding column on the link is defined as VarChar(10) column and **Extended** property is not set to Unicode. When the connector fetches the value from this column in the data source, it fetches it as a Java Unicode string that consists of 10 double-byte Unicode characters.

Assume that the connector must convert this value to UTF-8 encoding, either because **Character set for non-Unicode columns** property was set to Default and UTF-8 is the character set encoding in the current system locale, or because **Character set for non-Unicode columns** property was set to value **Custom** and UTF-8 character set encoding was specified in the **Character set name** property. Assume further that some of the double-byte characters in the fetched value result in 2, 3 or 4-byte UTF-8 characters. The converted value in that case can require

anywhere between 10 - 40 bytes of storage. If it requires more than 10 bytes of storage, the connector detects that the Length of the link column is not sufficient and reports an error.

### **Resolving the problem**

To correct the error as mentioned in the previous example, complete one of the following actions:

- Change the data type of the column definition on the link to NVarChar(10).
- v Set the **Extended** property for the column to Unicode.
- v Increase the Length in the column definition to 40 to accommodate all the values.

For more information, see ["Data type mappings" on page 31](#page-36-0) and ["Character set](#page-25-0) [for non-Unicode columns property" on page 20.](#page-25-0)

### **The job fails and unused columns were detected**

When the connector detects a column on the link that is not used by the statements that the connector runs for the records on that link, the connector reports an error for the detected unmatched column.

### **Symptoms**

The connector reports an error for the unmatched column on the link and the job fails.

### **Resolving the problem**

The resolution of this error depends on whether the connector is configured to read data from a JDBC data source or write data to a JDBC data source

When the connector is configured to read rows from the data source, ensure that the SELECT statement that the connector uses to read the rows includes a column in its select list that corresponds to the column on the link. Alternatively, remove the unmatched column from the link.

The following table includes examples of scenarios and respective problems that you might encounter when the connector is configured to read data from a JDBC data source and the resolution for the problems.

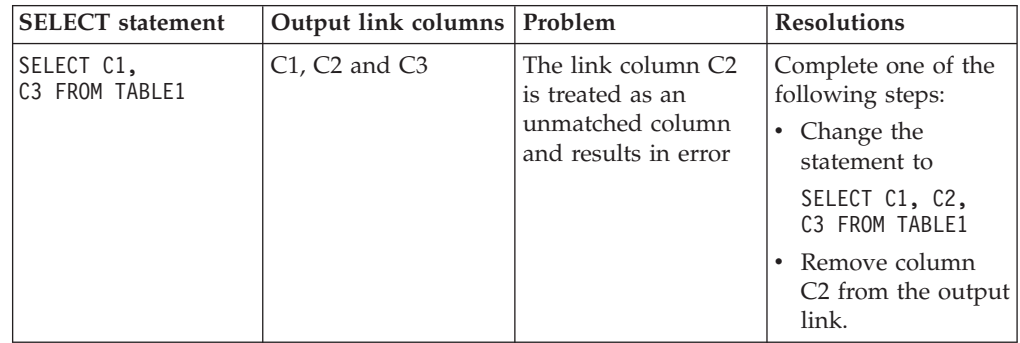

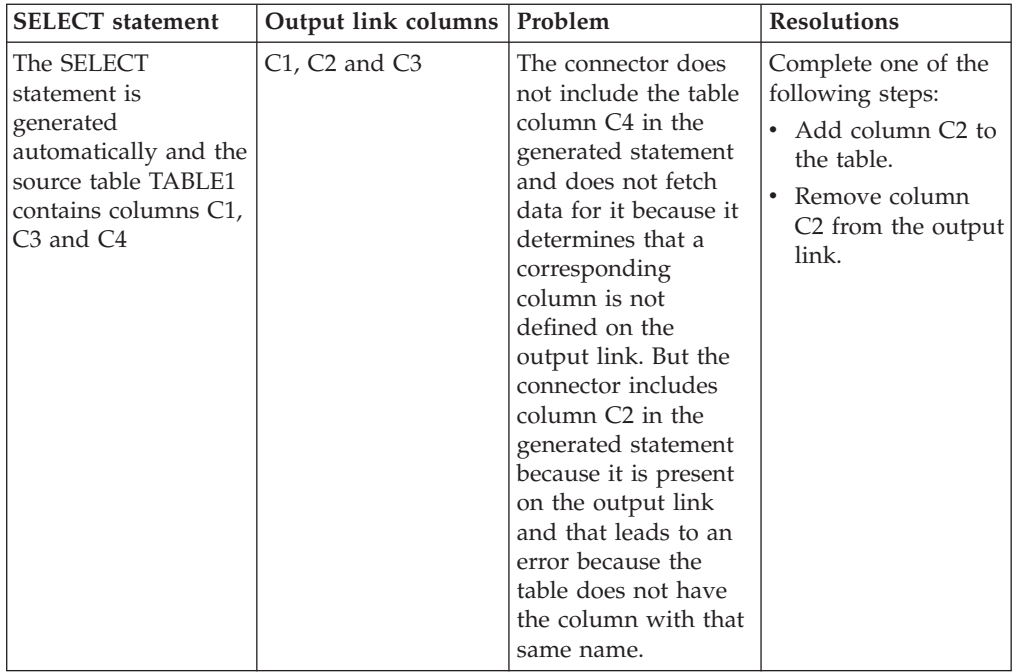

When the connector is configured to write records from the input link to the data source, each column on the input link must be referenced by one or more SQL statements that the stage uses to write records to the data source. If a column on the input link is not referenced the behavior depends on the value of the **Drop unmatched fields** property. When this property is set to **No**, the connector reports an error, and the job fails. When the property is set to **Yes**, the connector reports an informational message for each unused input link column to indicate that the column is ignored, and the job continues.

The following table includes examples of scenarios and respective problems that you might encounter when the connector is configured to write data to a JDBC data source and the resolution for the problems.

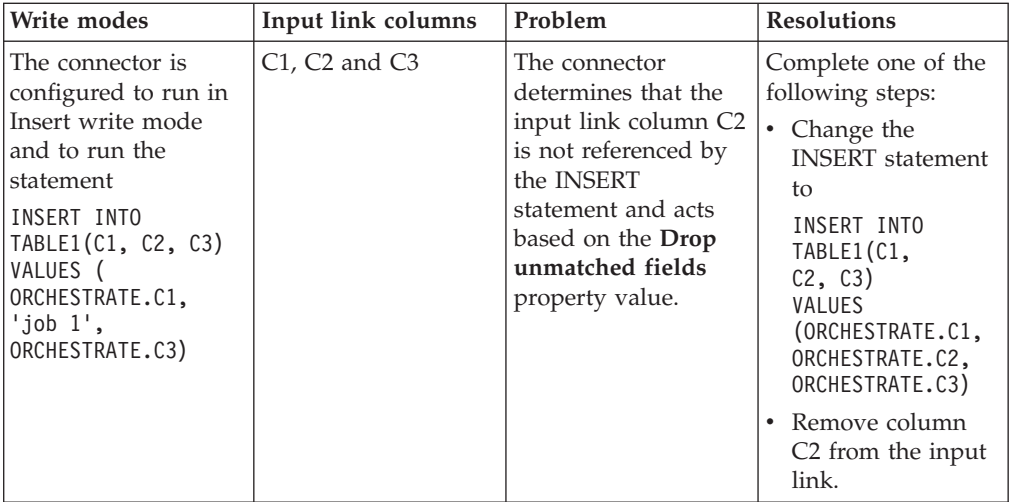

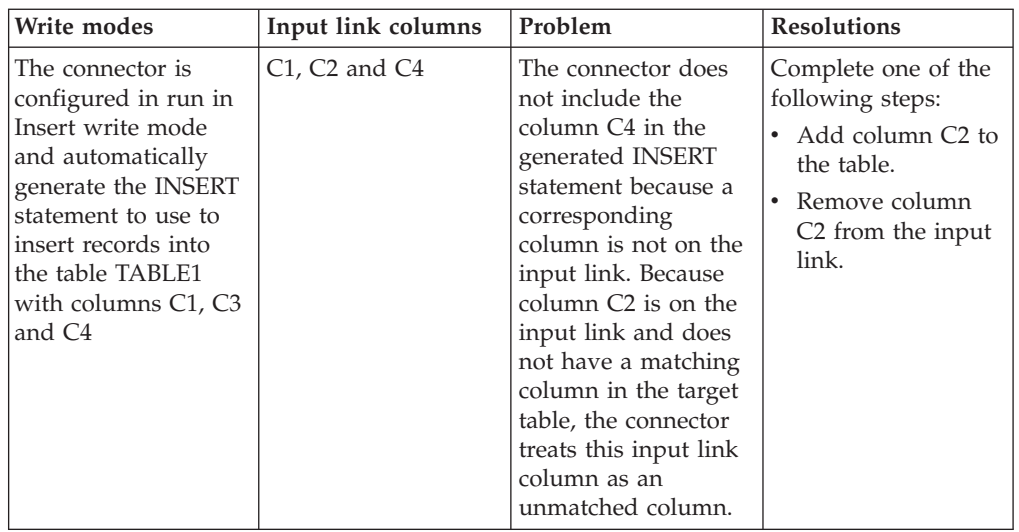

# **The connector failed to detect and report all schema mismatches**

The connector is configured to report mismatches between the column definitions on the link and the column definitions in the JDBC data source. However, the connector failed to detect and report all of the mismatches.

### **Symptoms**

The connector tries to determine the JDBC data types of the columns in the data source that correspond to the columns on the link. If the connector determines that the data types are incompatible, it reports the schema mismatch warning.

The driver, the data source, and the usage scenario for the stage might prevent checks for data type mismatches from happening.

### **Causes**

The connector checks for a schema mismatch on a best-effort basis. It might not always be able to detect all the discrepancies.

### **Resolving the problem**

This feature must be used only as an aid for configuring the column definitions on the link. Schema mismatch checking happens during the job setup phase. Irrespective of the schema mismatch checking, the connector checks for more schema mismatches during the job processing phase. Extra checking happens when the connector provides values to the JDBC driver, or receives values from the JDBC driver. If then the connector detects data truncation or character set conversion issues, the connector reports the error and the job fails.

### **Suitable driver not found when you use the JDBC Connector stage**

Errors occur when the driver class path is not correctly specified in the JDBC configuration file.

#### **Symptoms**

An error occurs indicating that no suitable driver is found. The connector failed to locate a suitable driver for the specified URL value.

### **Resolving the problem**

Ensure that the information about the driver class path and the name of the Driver class is included in the isjdbc.config configuration file as follows:

v The *CLASSPATH* entry in the configuration file must include the fully qualified class path of the driver. If the driver consists of more than one JAR file or depends on more JAR files, all the JAR file locations must be included.

If the driver is implemented in one or more JAR files, ensure that the specified JAR files are present in the system. Also, ensure that the JAR files have the read and run permissions that are enabled for the InfoSphere DataStage user and the local Administrator user on Windows or system root user on Linux and UNIX.

v If you are not sure about the JDBC version of your driver, check for the presence of the file META-INF\services\java.sql.Driver in the driver JAR archive. If this file is present and contains a single value, which indicates the Driver JDBC class name, you do not need to specify this class name in the *CLASS\_NAMES* entry. The *CLASS\_NAMES* entry in the configuration file must include the fully

qualified name of the Java class in the driver that implements the java.sql.Driver JDBC interface. This information is only required if the driver is based on the JDBC API version before version 4.0. For the name of this class, see your driver documentation.

# <span id="page-52-0"></span>**Product accessibility**

You can get information about the accessibility status of IBM products.

The IBM InfoSphere Information Server product modules and user interfaces are not fully accessible.

For information about the accessibility status of IBM products, see the IBM product accessibility information at [http://www.ibm.com/able/product\\_accessibility/](http://www.ibm.com/able/product_accessibility/index.html) [index.html.](http://www.ibm.com/able/product_accessibility/index.html)

### **Accessible documentation**

Accessible documentation for InfoSphere Information Server products is provided in an information center. The information center presents the documentation in XHTML 1.0 format, which is viewable in most web browsers. Because the information center uses XHTML, you can set display preferences in your browser. This also allows you to use screen readers and other assistive technologies to access the documentation.

The documentation that is in the information center is also provided in PDF files, which are not fully accessible.

### **IBM and accessibility**

See the [IBM Human Ability and Accessibility Center](http://www.ibm.com/able) for more information about the commitment that IBM has to accessibility.

# <span id="page-54-0"></span>**Accessing the product documentation**

Documentation is provided in a variety of formats: in the online IBM Knowledge Center, in an optional locally installed information center, and as PDF books. You can access the online or locally installed help directly from the product client interfaces.

IBM Knowledge Center is the best place to find the most up-to-date information for InfoSphere Information Server. IBM Knowledge Center contains help for most of the product interfaces, as well as complete documentation for all the product modules in the suite. You can open IBM Knowledge Center from the installed product or from a web browser.

### **Accessing IBM Knowledge Center**

There are various ways to access the online documentation:

- v Click the **Help** link in the upper right of the client interface.
- Press the F1 key. The F1 key typically opens the topic that describes the current context of the client interface.

**Note:** The F1 key does not work in web clients.

• Type the address in a web browser, for example, when you are not logged in to the product.

Enter the following address to access all versions of InfoSphere Information Server documentation:

http://www.ibm.com/support/knowledgecenter/SSZJPZ/

If you want to access a particular topic, specify the version number with the product identifier, the documentation plug-in name, and the topic path in the URL. For example, the URL for the 11.3 version of this topic is as follows. (The ⇒ symbol indicates a line continuation):

http://www.ibm.com/support/knowledgecenter/SSZJPZ\_11.3.0/⇒ com.ibm.swg.im.iis.common.doc/common/accessingiidoc.html

#### **Tip:**

The knowledge center has a short URL as well: http://ibm.biz/knowctr

To specify a short URL to a specific product page, version, or topic, use a hash character (#) between the short URL and the product identifier. For example, the short URL to all the InfoSphere Information Server documentation is the following URL:

http://ibm.biz/knowctr#SSZJPZ/

And, the short URL to the topic above to create a slightly shorter URL is the following URL (The  $\Rightarrow$  symbol indicates a line continuation):

http://ibm.biz/knowctr#SSZJPZ\_11.3.0/com.ibm.swg.im.iis.common.doc/⇒ common/accessingiidoc.html

### **Changing help links to refer to locally installed documentation**

IBM Knowledge Center contains the most up-to-date version of the documentation. However, you can install a local version of the documentation as an information center and configure your help links to point to it. A local information center is useful if your enterprise does not provide access to the internet.

Use the installation instructions that come with the information center installation package to install it on the computer of your choice. After you install and start the information center, you can use the **iisAdmin** command on the services tier computer to change the documentation location that the product F1 and help links refer to. (The  $\Rightarrow$  symbol indicates a line continuation):

#### **Windows**

```
IS install path\ASBServer\bin\iisAdmin.bat -set -key ⇒
com.ibm.iis.infocenter.url -value http://<host>:<port>/help/topic/
```
#### **AIX® Linux**

*IS* install path/ASBServer/bin/iisAdmin.sh -set -key ⇒ com.ibm.iis.infocenter.url -value http://<host>:<port>/help/topic/

Where <host> is the name of the computer where the information center is installed and <port> is the port number for the information center. The default port number is 8888. For example, on a computer named server1.example.com that uses the default port, the URL value would be http://server1.example.com:8888/help/ topic/.

### **Obtaining PDF and hardcopy documentation**

- v The PDF file books are available online and can be accessed from this support document: [https://www.ibm.com/support/docview.wss?uid=swg27008803](https://www.ibm.com/support/docview.wss?uid=swg27008803&wv=1)  $&wv=1.$
- You can also order IBM publications in hardcopy format online or through your local IBM representative. To order publications online, go to the IBM Publications Center at [http://www.ibm.com/e-business/linkweb/publications/](http://www.ibm.com/e-business/linkweb/publications/servlet/pbi.wss) [servlet/pbi.wss.](http://www.ibm.com/e-business/linkweb/publications/servlet/pbi.wss)

# **Providing feedback on the product documentation**

You can provide helpful feedback regarding IBM documentation.

Your feedback helps IBM to provide quality information. You can use any of the following methods to provide comments:

- v To provide a comment about a topic in IBM Knowledge Center that is hosted on the IBM website, sign in and add a comment by clicking **Add Comment** button at the bottom of the topic. Comments submitted this way are viewable by the public.
- v To send a comment about the topic in IBM Knowledge Center to IBM that is not viewable by anyone else, sign in and click the **Feedback** link at the bottom of IBM Knowledge Center.
- Send your comments by using the online readers' comment form at [www.ibm.com/software/awdtools/rcf/.](http://www.ibm.com/software/awdtools/rcf/)
- v Send your comments by e-mail to comments@us.ibm.com. Include the name of the product, the version number of the product, and the name and part number of the information (if applicable). If you are commenting on specific text, include the location of the text (for example, a title, a table number, or a page number).

# <span id="page-58-0"></span>**Links to non-IBM Web sites**

This information center may provide links or references to non-IBM Web sites and resources.

IBM makes no representations, warranties, or other commitments whatsoever about any non-IBM Web sites or third-party resources (including any Lenovo Web site) that may be referenced, accessible from, or linked to any IBM site. A link to a non-IBM Web site does not mean that IBM endorses the content or use of such Web site or its owner. In addition, IBM is not a party to or responsible for any transactions you may enter into with third parties, even if you learn of such parties (or use a link to such parties) from an IBM site. Accordingly, you acknowledge and agree that IBM is not responsible for the availability of such external sites or resources, and is not responsible or liable for any content, services, products or other materials on or available from those sites or resources.

When you access a non-IBM Web site, even one that may contain the IBM-logo, please understand that it is independent from IBM, and that IBM does not control the content on that Web site. It is up to you to take precautions to protect yourself from viruses, worms, trojan horses, and other potentially destructive programs, and to protect your information as you deem appropriate.

# <span id="page-60-0"></span>**Notices and trademarks**

This information was developed for products and services offered in the U.S.A. This material may be available from IBM in other languages. However, you may be required to own a copy of the product or product version in that language in order to access it.

### **Notices**

IBM may not offer the products, services, or features discussed in this document in other countries. Consult your local IBM representative for information on the products and services currently available in your area. Any reference to an IBM product, program, or service is not intended to state or imply that only that IBM product, program, or service may be used. Any functionally equivalent product, program, or service that does not infringe any IBM intellectual property right may be used instead. However, it is the user's responsibility to evaluate and verify the operation of any non-IBM product, program, or service.

IBM may have patents or pending patent applications covering subject matter described in this document. The furnishing of this document does not grant you any license to these patents. You can send license inquiries, in writing, to:

IBM Director of Licensing IBM Corporation North Castle Drive Armonk, NY 10504-1785 U.S.A.

For license inquiries regarding double-byte character set (DBCS) information, contact the IBM Intellectual Property Department in your country or send inquiries, in writing, to:

Intellectual Property Licensing Legal and Intellectual Property Law IBM Japan Ltd. 19-21, Nihonbashi-Hakozakicho, Chuo-ku Tokyo 103-8510, Japan

**The following paragraph does not apply to the United Kingdom or any other country where such provisions are inconsistent with local law:** INTERNATIONAL BUSINESS MACHINES CORPORATION PROVIDES THIS PUBLICATION "AS IS" WITHOUT WARRANTY OF ANY KIND, EITHER EXPRESS OR IMPLIED, INCLUDING, BUT NOT LIMITED TO, THE IMPLIED WARRANTIES OF NON-INFRINGEMENT, MERCHANTABILITY OR FITNESS FOR A PARTICULAR PURPOSE. Some states do not allow disclaimer of express or implied warranties in certain transactions, therefore, this statement may not apply to you.

This information could include technical inaccuracies or typographical errors. Changes are periodically made to the information herein; these changes will be incorporated in new editions of the publication. IBM may make improvements and/or changes in the product(s) and/or the program(s) described in this publication at any time without notice.

Any references in this information to non-IBM Web sites are provided for convenience only and do not in any manner serve as an endorsement of those Web sites. The materials at those Web sites are not part of the materials for this IBM product and use of those Web sites is at your own risk.

IBM may use or distribute any of the information you supply in any way it believes appropriate without incurring any obligation to you.

Licensees of this program who wish to have information about it for the purpose of enabling: (i) the exchange of information between independently created programs and other programs (including this one) and (ii) the mutual use of the information which has been exchanged, should contact:

IBM Corporation J46A/G4 555 Bailey Avenue San Jose, CA 95141-1003 U.S.A.

Such information may be available, subject to appropriate terms and conditions, including in some cases, payment of a fee.

The licensed program described in this document and all licensed material available for it are provided by IBM under terms of the IBM Customer Agreement, IBM International Program License Agreement or any equivalent agreement between us.

Any performance data contained herein was determined in a controlled environment. Therefore, the results obtained in other operating environments may vary significantly. Some measurements may have been made on development-level systems and there is no guarantee that these measurements will be the same on generally available systems. Furthermore, some measurements may have been estimated through extrapolation. Actual results may vary. Users of this document should verify the applicable data for their specific environment.

Information concerning non-IBM products was obtained from the suppliers of those products, their published announcements or other publicly available sources. IBM has not tested those products and cannot confirm the accuracy of performance, compatibility or any other claims related to non-IBM products. Questions on the capabilities of non-IBM products should be addressed to the suppliers of those products.

All statements regarding IBM's future direction or intent are subject to change or withdrawal without notice, and represent goals and objectives only.

This information is for planning purposes only. The information herein is subject to change before the products described become available.

This information contains examples of data and reports used in daily business operations. To illustrate them as completely as possible, the examples include the names of individuals, companies, brands, and products. All of these names are fictitious and any similarity to the names and addresses used by an actual business enterprise is entirely coincidental.

#### COPYRIGHT LICENSE:

This information contains sample application programs in source language, which illustrate programming techniques on various operating platforms. You may copy, modify, and distribute these sample programs in any form without payment to IBM, for the purposes of developing, using, marketing or distributing application programs conforming to the application programming interface for the operating platform for which the sample programs are written. These examples have not been thoroughly tested under all conditions. IBM, therefore, cannot guarantee or imply reliability, serviceability, or function of these programs. The sample programs are provided "AS IS", without warranty of any kind. IBM shall not be liable for any damages arising out of your use of the sample programs.

Each copy or any portion of these sample programs or any derivative work, must include a copyright notice as follows:

© (your company name) (year). Portions of this code are derived from IBM Corp. Sample Programs. © Copyright IBM Corp. \_enter the year or years\_. All rights reserved.

If you are viewing this information softcopy, the photographs and color illustrations may not appear.

### **Privacy policy considerations**

IBM Software products, including software as a service solutions, ("Software Offerings") may use cookies or other technologies to collect product usage information, to help improve the end user experience, to tailor interactions with the end user or for other purposes. In many cases no personally identifiable information is collected by the Software Offerings. Some of our Software Offerings can help enable you to collect personally identifiable information. If this Software Offering uses cookies to collect personally identifiable information, specific information about this offering's use of cookies is set forth below.

Depending upon the configurations deployed, this Software Offering may use session or persistent cookies. If a product or component is not listed, that product or component does not use cookies.

| Product module                                                         | Component or<br>feature                            | Type of cookie<br>that is used  | Collect this data                            | Purpose of data                                                                                                    | Disabling the<br>cookies |
|------------------------------------------------------------------------|----------------------------------------------------|---------------------------------|----------------------------------------------|----------------------------------------------------------------------------------------------------|--------------------------|
| Any (part of<br>InfoSphere<br>Information<br>Server<br>installation)   | InfoSphere<br>Information<br>Server web<br>console | Session<br>٠<br>Persistent<br>٠ | User name                                    | • Session<br>management<br>Authentication<br>٠                                                                               | Cannot be<br>disabled    |
| Any (part of<br>InfoSphere<br>Information<br> Server <br>installation) | InfoSphere<br>Metadata Asset<br>Manager            | Session<br>٠<br>Persistent<br>٠ | No personally<br>identifiable<br>information | • Session<br>management<br>Authentication<br>٠<br>Enhanced user<br>$\bullet$<br>usability<br>Single sign-on<br>configuration | Cannot be<br>disabled    |

*Table 15. Use of cookies by InfoSphere Information Server products and components*

| Product module                                                  | Component or<br>feature                                                                   | Type of cookie<br>that is used                  | Collect this data                                             | Purpose of data                                                                 | Disabling the<br>cookies |
|-----------------------------------------------------------------|-------------------------------------------------------------------------------------------|-------------------------------------------------|---------------------------------------------------------------|---------------------------------------------------------------------------------|--------------------------|
| InfoSphere<br>DataStage                                         | Big Data File<br>stage                                                                    | Session<br>$\bullet$<br>Persistent              | • User name<br>• Digital<br>signature<br>Session ID           | • Session<br>management<br>Authentication<br>Single sign-on<br>configuration    | Cannot be<br>disabled    |
| InfoSphere<br>DataStage                                         | XML stage                                                                                 | Session                                         | Internal<br>identifiers                                       | • Session<br>management<br>Authentication                                       | Cannot be<br>disabled    |
| InfoSphere<br>DataStage                                         | IBM InfoSphere<br>DataStage and<br>QualityStage<br>Operations<br>Console                  | Session                                         | No personally<br>identifiable<br>information                  | Session<br>management<br>Authentication                                         | Cannot be<br>disabled    |
| InfoSphere Data<br>Click                                        | InfoSphere<br>Information<br>Server web<br>console                                        | Session<br>Persistent                           | User name                                                     | Session<br>management<br>Authentication                                         | Cannot be<br>disabled    |
| InfoSphere Data<br>Quality Console                              |                                                                                           | Session                                         | No personally<br>identifiable<br>information                  | • Session<br>management<br>Authentication<br>Single sign-on<br>configuration    | Cannot be<br>disabled    |
| InfoSphere<br>QualityStage<br>Standardization<br>Rules Designer | InfoSphere<br>Information<br>Server web<br>console                                        | $\bullet$<br>Session<br>$\bullet$<br>Persistent | User name                                                     | Session<br>$\bullet$<br>management<br>Authentication                            | Cannot be<br>disabled    |
| InfoSphere<br>Information<br>Governance<br>Catalog              |                                                                                           | Session<br>Persistent                           | • User name<br>• Internal<br>identifiers<br>State of the tree | Session<br>٠<br>management<br>Authentication<br>Single sign-on<br>configuration | Cannot be<br>disabled    |
| InfoSphere<br>Information<br>Analyzer                           | Data Rules stage<br>in the InfoSphere<br>DataStage and<br>QualityStage<br>Designer client | Session                                         | Session ID                                                    | Session<br>management                                                           | Cannot be<br>disabled    |

*Table 15. Use of cookies by InfoSphere Information Server products and components (continued)*

If the configurations deployed for this Software Offering provide you as customer the ability to collect personally identifiable information from end users via cookies and other technologies, you should seek your own legal advice about any laws applicable to such data collection, including any requirements for notice and consent.

For more information about the use of various technologies, including cookies, for these purposes, see IBM's Privacy Policy at<http://www.ibm.com/privacy> and IBM's Online Privacy Statement at<http://www.ibm.com/privacy/details> the section entitled "Cookies, Web Beacons and Other Technologies" and the "IBM Software Products and Software-as-a-Service Privacy Statement" at [http://www.ibm.com/software/info/product-privacy.](http://www.ibm.com/software/info/product-privacy)

### **Trademarks**

IBM, the IBM logo, and ibm.com® are trademarks or registered trademarks of International Business Machines Corp., registered in many jurisdictions worldwide. Other product and service names might be trademarks of IBM or other companies. A current list of IBM trademarks is available on the Web at [www.ibm.com/legal/](http://www.ibm.com/legal/copytrade.shtml) [copytrade.shtml.](http://www.ibm.com/legal/copytrade.shtml)

The following terms are trademarks or registered trademarks of other companies:

Adobe is a registered trademark of Adobe Systems Incorporated in the United States, and/or other countries.

Intel and Itanium are trademarks or registered trademarks of Intel Corporation or its subsidiaries in the United States and other countries.

Linux is a registered trademark of Linus Torvalds in the United States, other countries, or both.

Microsoft, Windows and Windows NT are trademarks of Microsoft Corporation in the United States, other countries, or both.

UNIX is a registered trademark of The Open Group in the United States and other countries.

Java and all Java-based trademarks and logos are trademarks or registered trademarks of Oracle and/or its affiliates.

The United States Postal Service owns the following trademarks: CASS, CASS Certified, DPV, LACS<sup>Link</sup>, ZIP, ZIP + 4, ZIP Code, Post Office, Postal Service, USPS and United States Postal Service. IBM Corporation is a non-exclusive DPV and LACSLink licensee of the United States Postal Service.

Other company, product or service names may be trademarks or service marks of others.

# <span id="page-66-0"></span>**Contacting IBM**

You can contact IBM for customer support, software services, product information, and general information. You also can provide feedback to IBM about products and documentation.

The following table lists resources for customer support, software services, training, and product and solutions information.

| Resource                   | Description and location                                                                                                    |
|----------------------------|----------------------------------------------------------------------------------------------------|
| IBM Support Portal         | You can customize support information by<br>choosing the products and the topics that<br>interest you at www.ibm.com/support/<br>entry/portal/Software/<br>Information_Management/<br>InfoSphere_Information_Server       |
| Software services          | You can find information about software, IT,<br>and business consulting services, on the<br>solutions site at www.ibm.com/<br>businesssolutions/                                                                          |
| My IBM                     | You can manage links to IBM Web sites and<br>information that meet your specific technical<br>support needs by creating an account on the<br>My IBM site at www.ibm.com/account/                                          |
| Training and certification | You can learn about technical training and<br>education services designed for individuals,<br>companies, and public organizations to<br>acquire, maintain, and optimize their IT<br>skills at http://www.ibm.com/training |
| IBM representatives        | You can contact an IBM representative to<br>learn about solutions at<br>www.ibm.com/connect/ibm/us/en/                                                                                                    |

*Table 16. IBM resources*

# **Index**

# **C**

Character set Character set for non-Unicode columns [Character set name 20](#page-25-0) connector [column definitions 6](#page-11-0)[, 9](#page-14-0) customer support [contacting 61](#page-66-0)

# **D**

[Data type mismatch 19](#page-24-0) [data types 31](#page-36-0)[, 33](#page-38-0) [DataStage 31](#page-36-0)[, 33](#page-38-0)[, 34](#page-39-0) [importing data 34](#page-39-0) [Java 31](#page-36-0) [JDBC 34](#page-39-0) [loading data 31](#page-36-0) [native 33](#page-38-0) [reading data 34](#page-39-0) [writing data 31](#page-36-0)

# **I**

Importing metadata [InfoSphere Metadata Asset](#page-8-0) [Manager 3](#page-8-0)

# **J**

[JDBC connector 1](#page-6-0) [case sensitivity 15](#page-20-0) configuration [configuring the JDBC connector as](#page-10-0) [a source 5](#page-10-0) [configuring the JDBC connector as](#page-13-0) [a target 8](#page-13-0) [Connecting to a JDBC data source 4](#page-9-0) [designing jobs 2](#page-7-0) enable quoted identifiers [column derivations 24](#page-29-0) examples [looking up data 11](#page-16-0) [isolation level 15](#page-20-0) [job definition 4](#page-9-0) lookups [configuration 5](#page-10-0) [normal 12](#page-17-0) [overview 11](#page-16-0) [sparse 13](#page-18-0) [partitioned reads 26](#page-31-0) properties [drop unmatched fields 19](#page-24-0) [enable quoted identifiers 15](#page-20-0) [isolation level 15](#page-20-0) [record ordering 16](#page-21-0) [Run before and after SQL](#page-25-0) [statements 20](#page-25-0)[, 21](#page-26-0)

[JDBC connector](#page-6-0) *(continued)* properties *[\(continued\)](#page-6-0)* [runtime column propagation 22](#page-27-0) [table action 17](#page-22-0) [Properties for the JDBC connector 15](#page-20-0) [reading data 5](#page-10-0) reads [configuration 5](#page-10-0) [parallel reads 6](#page-11-0) [partitioned reads 6](#page-11-0) [References 14](#page-19-0) reject records [configuration 10](#page-15-0) [reject conditions 26](#page-31-0) [runtime column propagation 22](#page-27-0) [unmatched columns 19](#page-24-0) writes [actions to complete before](#page-22-0) [writing 17](#page-22-0) [configuration 8](#page-13-0) [reject conditions 26](#page-31-0) [reject records 10](#page-15-0) [supported methods 29](#page-34-0) [writing data 7](#page-12-0) JDBC Connector stage [Performance optimization 36](#page-41-0) JDBC driver [driver configuration file 1](#page-6-0) JDBC sources [JDBC connector 1](#page-6-0)

# **L**

[legal notices 55](#page-60-0)

### **M**

mapping [data types 31](#page-36-0)[, 33](#page-38-0)[, 34](#page-39-0)

### **N**

non-IBM Web sites [links to 53](#page-58-0)

### **P**

Performance optimization [batch processing 39](#page-44-0) [character set conversions 37](#page-42-0) [columns 37](#page-42-0) [Configure driver settings 36](#page-41-0) [different fetch size 37](#page-42-0) [importing metadata 36](#page-41-0) [Length attribute 37](#page-42-0) [lock waits 38](#page-43-0) [multiple links 38](#page-43-0) [partitioning of records 38](#page-43-0) [reject links 39](#page-44-0)

Performance optimization *(continued)* [transaction commits 39](#page-44-0) [unbound columns 40](#page-45-0) product accessibility [accessibility 47](#page-52-0) product documentation [accessing 49](#page-54-0)

# **R**

[Report schema mismatch 19](#page-24-0)

## **S**

software services [contacting 61](#page-66-0) support [customer 61](#page-66-0)

# **T**

trademarks [list of 55](#page-60-0) troubleshooting [JDBC connector 40](#page-45-0)

### **W**

Web sites [non-IBM 53](#page-58-0)

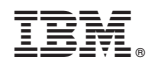

Printed in USA

SC19-4345-00

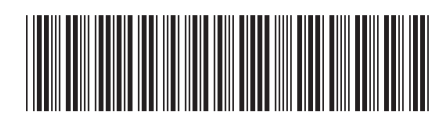